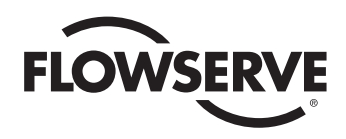

# *USER INSTRUCTIONS*

# *MX/QX HART Field Unit*

*FCD LMENIM2340-01 – 06/16*

*Installation Operation Maintenance*

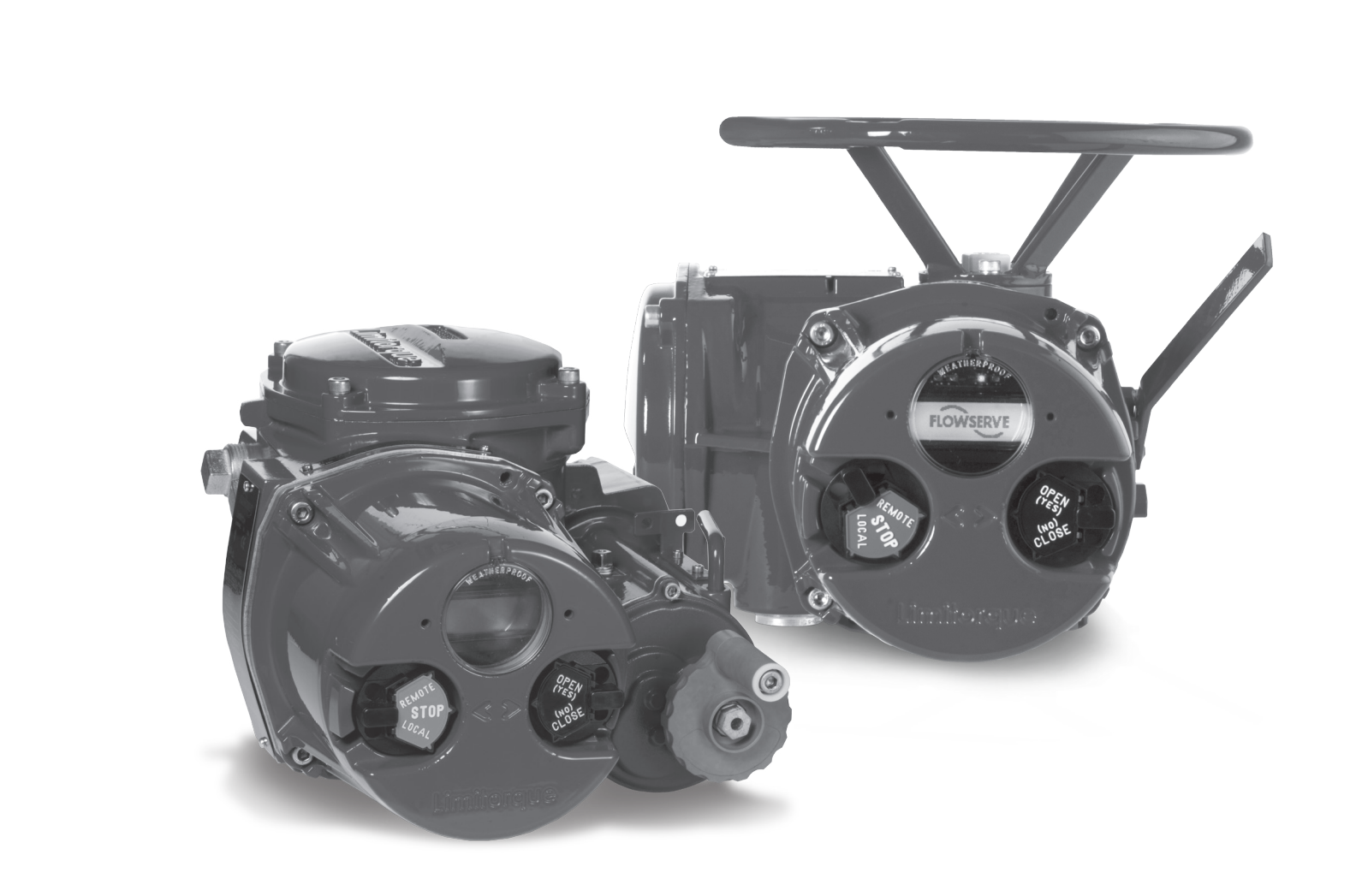

*Experience In Motion*

**FLOWSERVE** 

# **Contents**

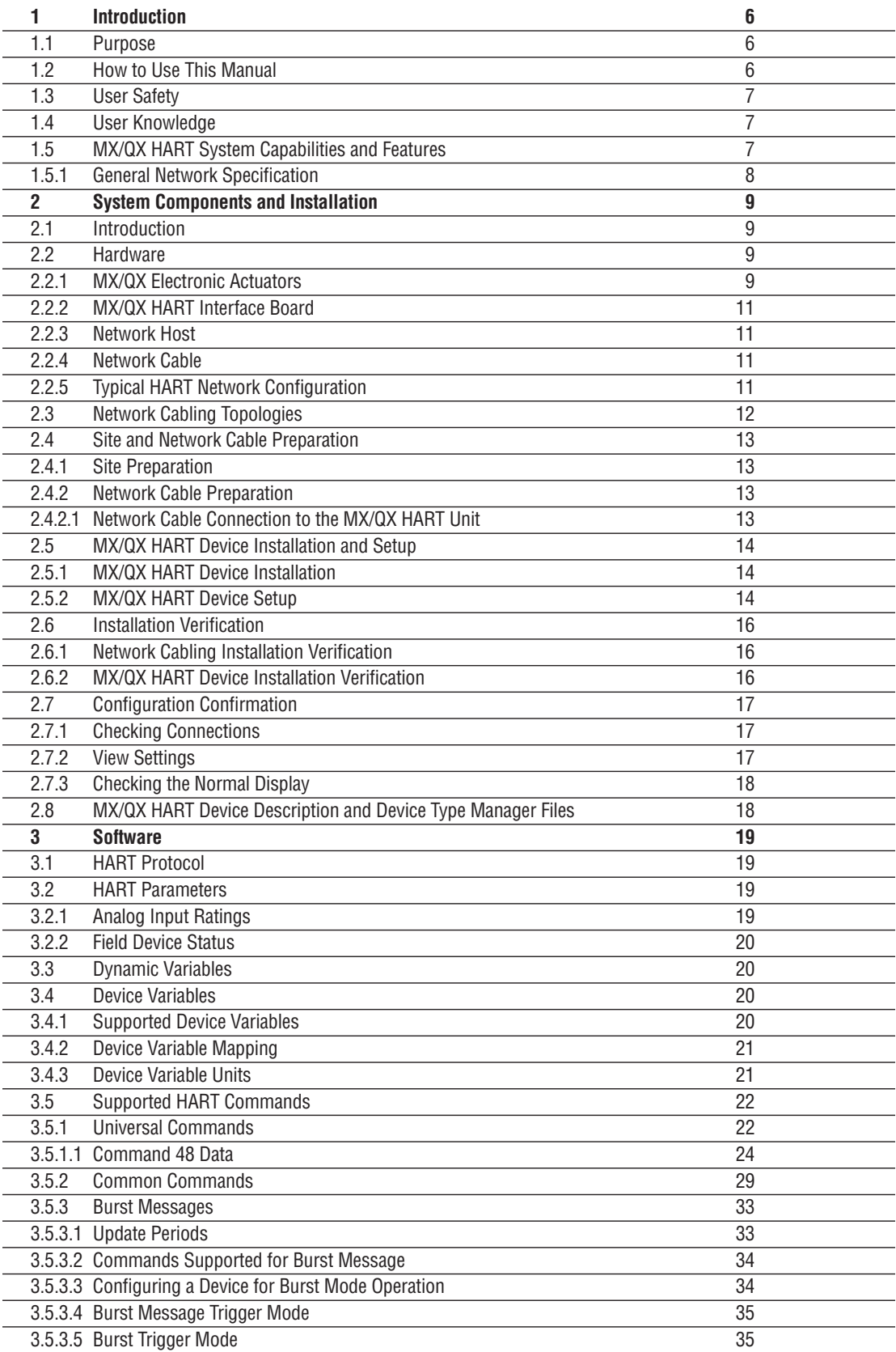

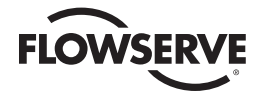

# Contents (Continued)

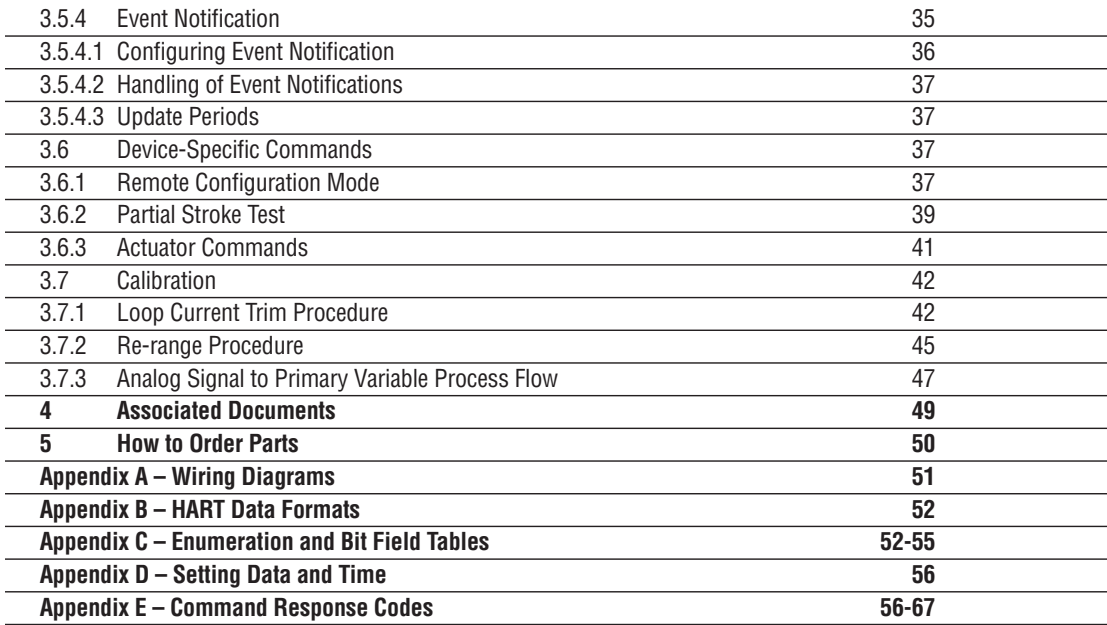

*flowserve.com*

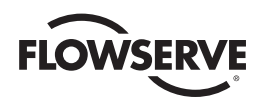

# Figures

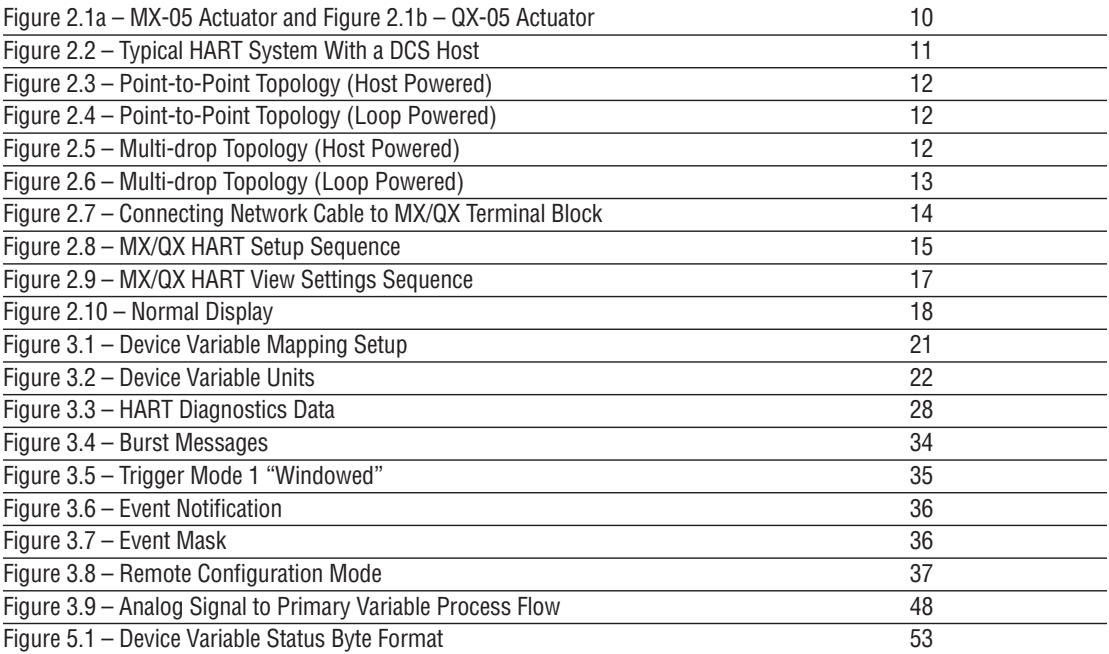

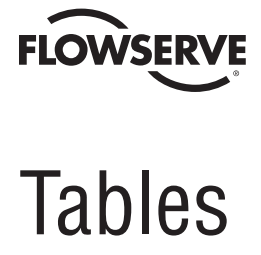

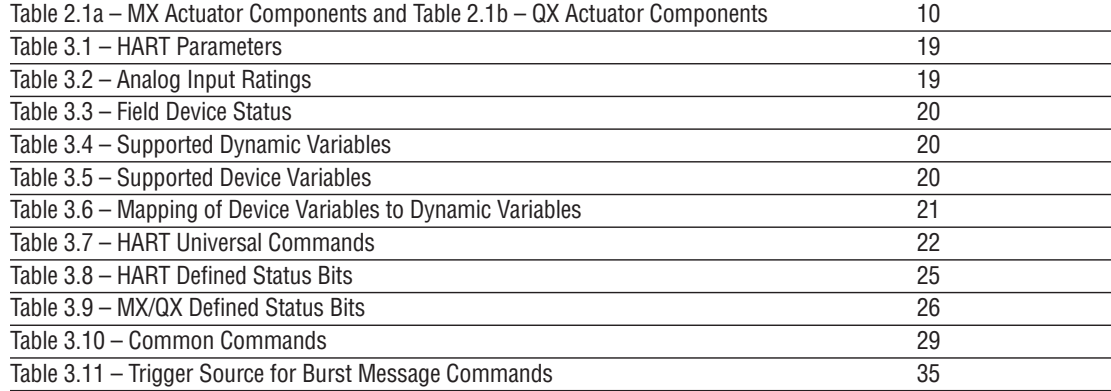

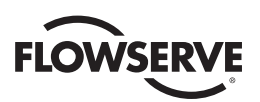

# **1** Introduction

# 1.1 Purpose

This manual explains how to install and operate the MX/QX HART field unit. Actuators containing the HART field unit may be connected by a standard instrumentation twisted-pair cable to form a HART communication system network. The HART network employs a bi-directional communication protocol, operating at 1200 bits/sec, that provides data access between intelligent actuators and host control/monitoring systems. In addition to a digital signal, the network simultaneously provides a 4-20 mA analog signal that is proportional to the field unit's primary measured value. This system allows a host system such as a distributed control system (DCS) to control and monitor the actuators, including the acquisition of status and alarm data from each MX/QX.

# 1.2 How to Use This Manual

Each section provides the MX/QX HART user with information on installing and operating the MX/QX HART field unit.

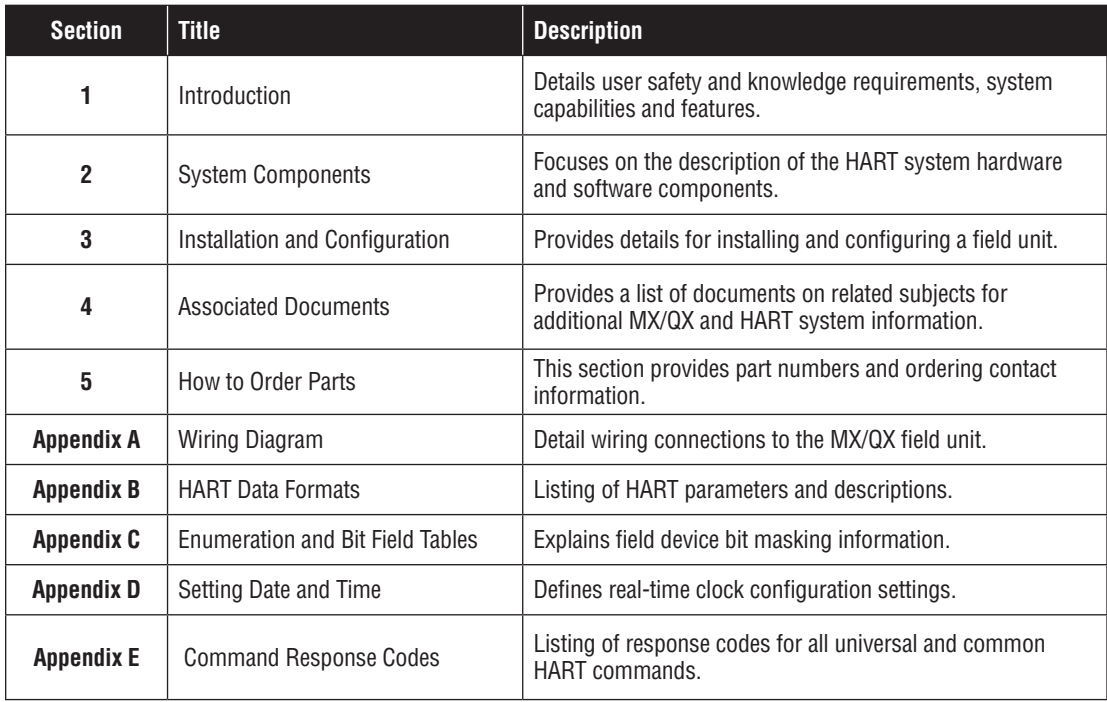

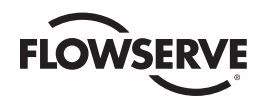

# 1.3 User Safety

Safety notices in this manual detail precautions the user must take to reduce the risk of personal injury and damage to the equipment. The user must read and be familiar with these instructions before attempting installation, operation, or maintenance. Failure to observe these precautions could result in serious bodily injury, damage to the equipment, warranty void, or operational difficulty. User must follow local and state safety regulations.

Safety notices are presented in this manual in three forms:

- c **WARNING:** Refers to personal safety. Alerts the user to potential danger. Failure to follow warning notices could result in personal injury or death.
- **A CAUTION:** Directs the user's attention to general precautions that, if not followed, could result in personal injury and/or equipment damage.

**NOTE:** Highlights information critical to the user's understanding of the operator's installation and operation.

# 1.4 User Knowledge

It is recommended that the user read this manual in its entirety before the MX/QX HART equipped actuator is installed and operated.

The user needs to have a fundamental knowledge of electronics and microprocessor concepts. An understanding of valve actuators and digital control systems is beneficial to the field unit user. Refer to the Glossary for terms used throughout this manual.

The following websites have documents on HART and electric actuators: www.hartcomm.org and www.flowserve.com

For HART technology and cabling information, refer to the following documents:

- HART Communication Protocol Specification: **HCF\_SPEC-13**
- HART Communication FSK Physical Layer Specification: **HCF\_SPEC-54**
- HART Communication Command Summary Specification: **HCF\_SPEC-99**
- HART Communication Universal Command Specification: **HCF\_SPEC-127**
- HART Communication Common Practice Command Specification: **HCF\_SPEC-151**
- HART Communication Common Tables: **HCF\_SPEC-183**

# 1.5 MX/QX HART System Capabilities and Features

Limitorque's HART field unit conforms to the HART Communication Protocol Specification (Document HCF\_SPEC-13). The device is suitable for use on point-to-point and multi-drop network topologies. The communication system theoretically supports up to 26 actuators connected in a multi-drop network.

The MX/QX HART field unit fits in the actuator in the sealed electrical housing. Adjustments to the MX/QX HART settings must be made from the configuration SETUP menu.

The MX/QX HART field unit may command its actuator to:

Open Stop Close Move to a set position Perform an emergency shutdown operation Read and control relays Perform partial stroke test Monitor analog inputs and position Monitor modes and alarms

*7*

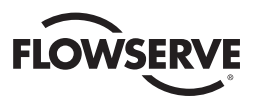

Commands to the unit come over the network from the host system, which may be:

- Personal Computer (PC)
- Distributed Control System (DCS)
- Programmable Logic Controller (PLC)
- Field Device Tool (FDT) w/Device Type Manager (DTM)
- Some other microprocessor-based device

A HART field device is an intelligent device within the actuator that can send multiple digital device variables to the control system over a 4-20 mADC analog signal loop. The device provides control and self-test capabilities, which allow abnormal conditions to be easily and immediately identified before an unplanned shutdown occurs.

Additional features and capabilities are:

- The system reduces the cost of wiring and installation existing wiring and multi-drop connections can be used.
- The devices are interoperable devices from different suppliers can communicate with one another on the same network.

# 1.5.1 General Network Specification

#### **System Specifications:**

Communications using the HART Communication Foundation Protocol

#### **Network Specificationss:**

- Point-to-point and multi-drop topologies
- Master/slave communication
- Simultaneous 1200 bps digital communication without 4-20 mADC signal interruption
- Up to two masters per network (primary and secondary)
- Burst mode for continuous message broadcasting

#### **MX/QX HART Unit Specification:**

The field unit mounts in the actuator and is software-controlled in order to allow functionality of:

- Dynamic Variables PV, SV, QV and TV
- Device Variables: Position Setpoint, Measured Position, Torque, Motor Temperature and Compartment Temperature
- Network Communication
- Device-Specific Commands

#### **System Host Specifications:**

The HART master is the network system host, and can be a personal computer (PC), distributed control system (DCS), programmable logic controller (PLC), or another microprocessor-based device. The HART protocol allows for up to two masters (primary and secondary) per network loop. Secondary masters, such as handheld communicators, can be used without interrupting communications between the primary master and field devices.

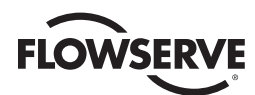

# **2** System Components and Installation

# 2.1 Introduction

This section is an overview of the components used in the HART system and their installation. The MX/QX HART unit is installed in the MX or QX actuator, as shown in Figures 2.1 and 2.2. The network cable connects to the HART unit at the actuator terminal block. The network cable connects to the distributed control system, which usually acts as the host.

# 2.2 Hardware

# 2.2.1 MX/QX Electronic Actuators

The MX/QX actuators control the opening and closing of valves. The MX is a multi-turn valve, while the QX is a quarterturn valve actuator. Both actuators are designed for operation of ON-OFF and modulating valve applications.

The MX/QX features include the following:

- Non-intrusive setup
- Separately sealed terminal compartment
- Patented absolute encoder for valve position sensing (no battery required)
- Graphical LCD for indication and calibration
- Sophisticated electronic control, monitoring, and diagnostic capabilities with patented LimiGard™ technology

**NOTE:** Recommended storage procedures for the MX are detailed in Bulletin LMENIM2306, MX Maintenance and Spare Parts Manual. QX procedures are detailed in Bulletin LMENIM3306, QX Maintenance and Spare Parts Manual. Failure to comply with recommended procedures will void the warranty. For longer-term storage, contact Limitorque for procedure and recommendations.

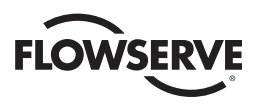

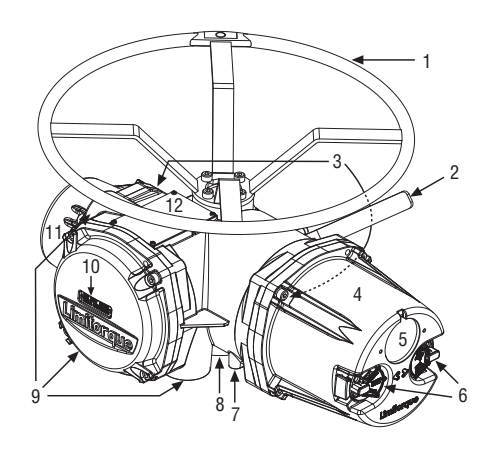

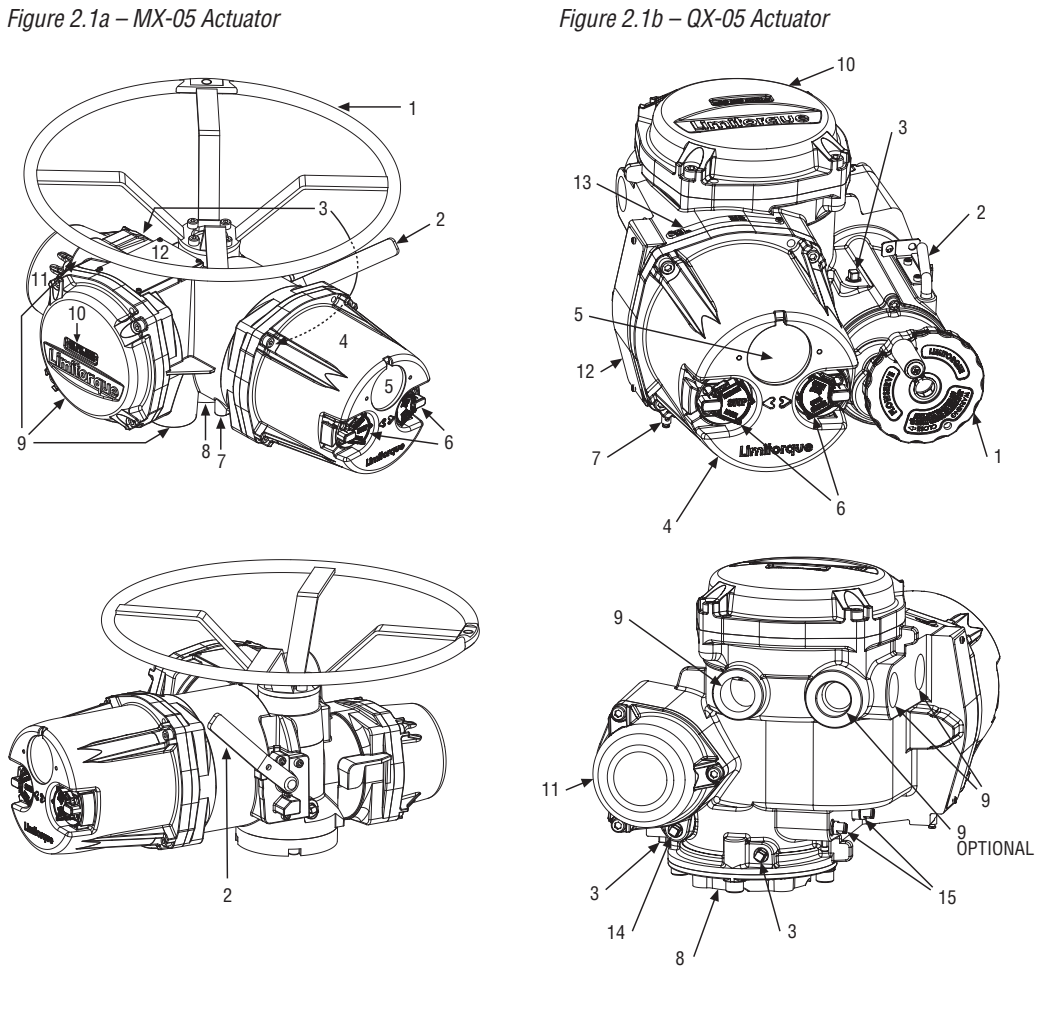

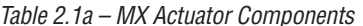

 *Table 2.1a – MX Actuator Components Table 2.1b – QX Actuator Components*

| <b>Item</b> | <b>Description</b>                                     | <b>Item</b>      | <b>Description</b>      |  |  |
|-------------|--------------------------------------------------------|------------------|-------------------------|--|--|
| 1           | Handwheel                                              |                  | Handwheel               |  |  |
| 2           | Declutch lever                                         | $\overline{2}$   | Declutch lever (QX-05)  |  |  |
| 3           | Oil fills (dotted arrow depicts fill on declutch side) | 3                | Oil fill                |  |  |
| 4           | Controls compartment (field unit location)             | 4                | Controls cover          |  |  |
| 5           | LCD display                                            | 5<br>LCD display |                         |  |  |
| 6           | Control knobs                                          | 6                | Control knob            |  |  |
| 7           | Ground lug                                             | 7                | Ground lug              |  |  |
| 8           | Thrust/torque base                                     | 8                | Baseplate               |  |  |
| 9           | <b>Conduit entries</b>                                 | 9                | Conduit entry           |  |  |
| 10          | Terminal compartment                                   | 10               | Terminal compartment    |  |  |
| 11          | Electric motor                                         | 11               | Motor                   |  |  |
| 12          | Nameplate                                              | 12               | Certification nameplate |  |  |
|             |                                                        | 13               | Tag nameplate           |  |  |
|             |                                                        | 14               | Oil plug                |  |  |
|             |                                                        | 15               | Stem nut stops          |  |  |

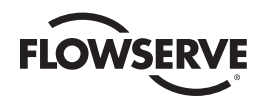

# 2.2.2 MX/QX HART Interface Board

The MX/QX HART field unit interface board is installed in the actuator controls compartment (Figures 2.1 & 2.2 and Tables 2.1 & 2.2). This unit permits the actuator to be controlled by a DCS or other network host over the HART network.

The following commands and feedback information are transmitted through this unit:

- OPEN, CLOSE and STOP commands
- ESD (Emergency Shutdown) commands
- Partial Stroke Test commands
- Unit output torque (0-100% rating)
- Go-to-position commands
- Actuator status, alarm and diagnostic messages
- User analog input feedback

# 2.2.3 Network Host

The HART network is a master/slave communication protocol. Communication to each slave (MX/QX field device) is initiated by a master (system host device). Two masters can connect to each HART loop. Normally, the primary master is a DCS, PLC, or PC. If desired, a handheld communicator or PC can serve as the secondary master.

# 2.2.4 Network Cable

Network cabling should be in accordance with the HART Communication Foundation guidelines. In general, wiring for HART devices is the same as for conventional 4-20 mA instrumentation. It is recommended to use individually shielded twisted pair cable. The minimum conductor size is 0.51mm diameter (#24 AWG) for cable runs less than 1500 meters (5000 ft.), and 0.81mm diameter (#20 AWG) for distances up to the 3000 meter (10 000 ft.) theoretical limit for HART communication. Please note that the electrical characteristics of the cable, especially capacitance, and the number of network field devices can affect the maximum allowable cable length.

To prevent signal loop interference, tie all cable shields together and ground at only one point.

# 2.2.5 Typical HART Network Configuration

A typical MX/QX HART system is shown below:

*Figure 2.2 – Typical HART System With a DCS Host*

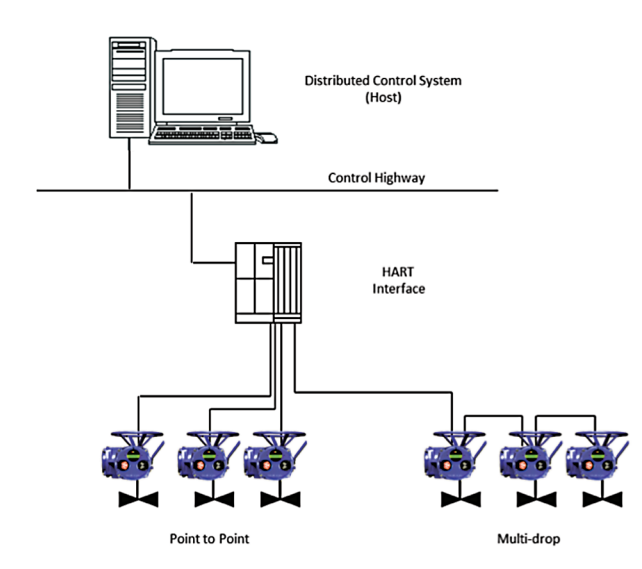

*11*

*flowserve.com*

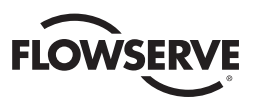

# 2.3 Network Cabling Topologies

There are two main topologies for MX/QX HART networks:

**Point-to-point** One field device connected to the bus (network)

*Figure 2.3 – Point-to-Point Topology (Host Powered)*

Point to Point Mode - HOST Powered

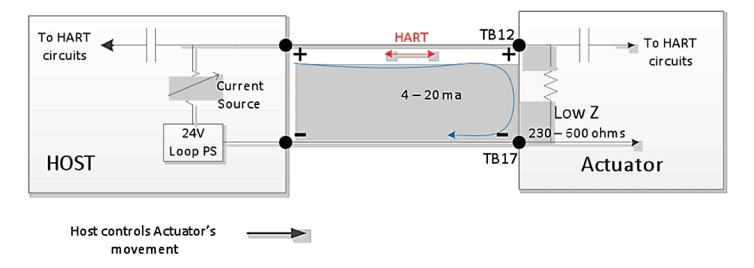

*Figure 2.4 – Point-to-Point Topology (Loop Powered)*

Point to Point Mode - Loop Powered

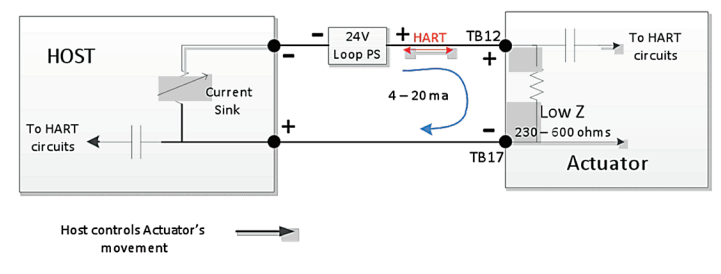

**Multi-drop** Multiple field devices connected to the bus (network)

*Figure 2.5 – Multi-drop Topology (Host Powered)*

Multi-Drop Mode - HOST Powered

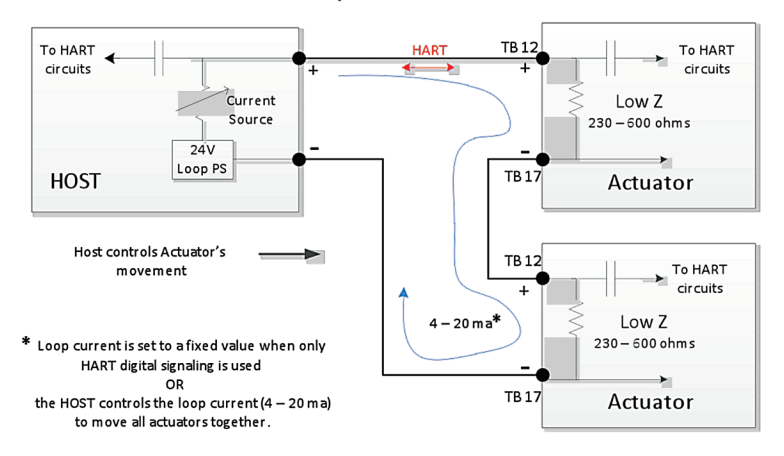

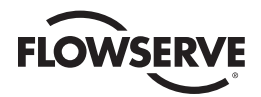

*Figure 2.6 – Multi-drop Topology (Loop Powered)*

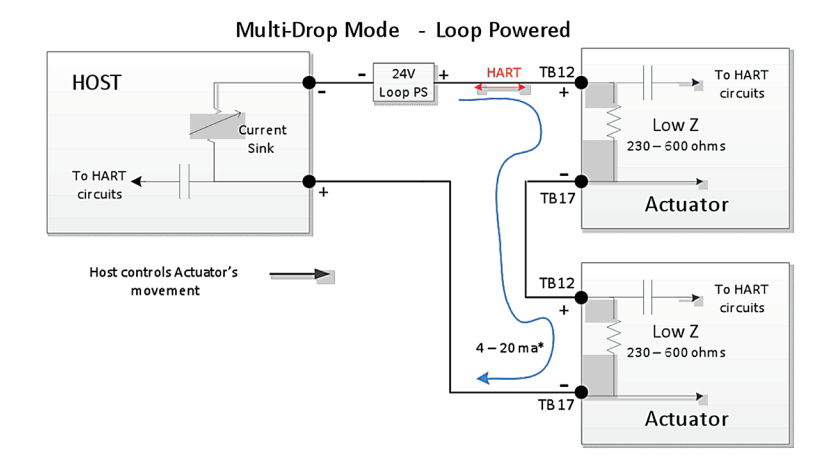

# 2.4 Site and Network Cable Preparation

# 2.4.1 Site Preparation

Prepare the site and associated equipment for operation of the MX/QX HART actuators as follows:

- 1. Prepare a detailed site plan consisting of the following:
	- Actuator locations and tag numbers
	- Junction boxes, terminal strip locations and tag numbers
	- Power supplies/conditioners
	- Provide free access to the MX/QX control panel and terminal block for setup, configuration and troubleshooting.
- 2. Prepare the cable and label all wires.
- 3. Install power and control wires in separate conduits.
- 4. Install and verify earth grounds. The cable shields should be tied together and grounded at only one point. The single ground point is typically located at or near the system host device.

# 2.4.2 Network Cable Preparation

Care must be taken during cable preparation:

- When stripping the insulation, use wire strippers that do not nick the wire.
- Use crimp ferrules to prevent stranded wires from getting loose and shorting to other wires.
- Use vibration-resistant wiring terminals that hold the ferrule securely.

#### 2.4.2.1 Network Cable Connection to the MX/QX HART Unit

The field device is connected to the network through the MX/QX terminal block. The network cable is connected to the terminal block shown in Figure 2.7.

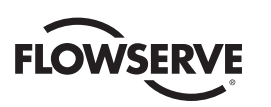

#### *Figure 2.7 – Connecting Network Cable to MX/QX Terminal Block*

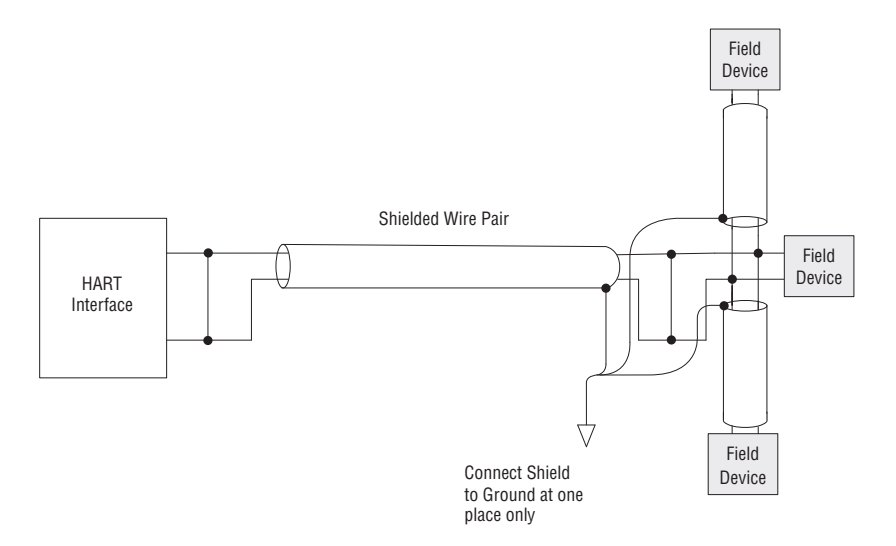

Connect the network cables to the MX/QX terminal block as shown in Figures  $2.3 - 2.6$ . Refer to Appendix A for unit wiring diagram.

Connect the cable shields to each other inside the unit. Do not connect them to the unit in any way. The network shield should be grounded at only one place in the network. If it is desired to ground the entire network shield at the actuator, then install a jumper cable from terminal 3 to earth ground or ground lug.

**NOTE:** The MX/QX HART device is sensitive to polarity. The cables should be labeled to indicate polarity, and polarity should be maintained through all connection points.

# 2.5 MX/QX HART Device Installation and Setup

# 2.5.1 MX/QX HART Device Installation

The MX/QX HART field unit is located in the controls compartment. It has four standoffs and mounts on top of the main processor board. Multiple Input/Output (I/O) option boards may also be present. If present, the I/O board will be on top of the MX/QX HART unit. For installation instructions, refer to the MX Maintenance and Spare Parts Manual, LMENIM2314 or the QX Maintenance and Spare Parts Manual, LMENIM3314.

# 2.5.2 MX/QX HART Device Setup

The MX/QX HART option enables the actuator to be controlled by a HART communications signal. If the option has been purchased, it is automatically enabled.

**NOTE:** If the HART option has not been purchased, the screens for changing HART will not be available. To add the HART option, please consult Limitorque service at (434) 528-4400.

Figure 2.8 illustrates the setup sequence. For proper operation, the correct mode must be selected.

To set up the MX or QX HART device, enter the Setup mode as detailed in Installation and Operation Manual Bulletins LMENIM2306 for the MX and LMENIM3306 for the QX;

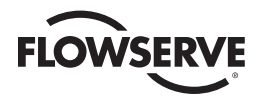

#### *Figure 2.8 – MX/QX HART Setup Sequence*

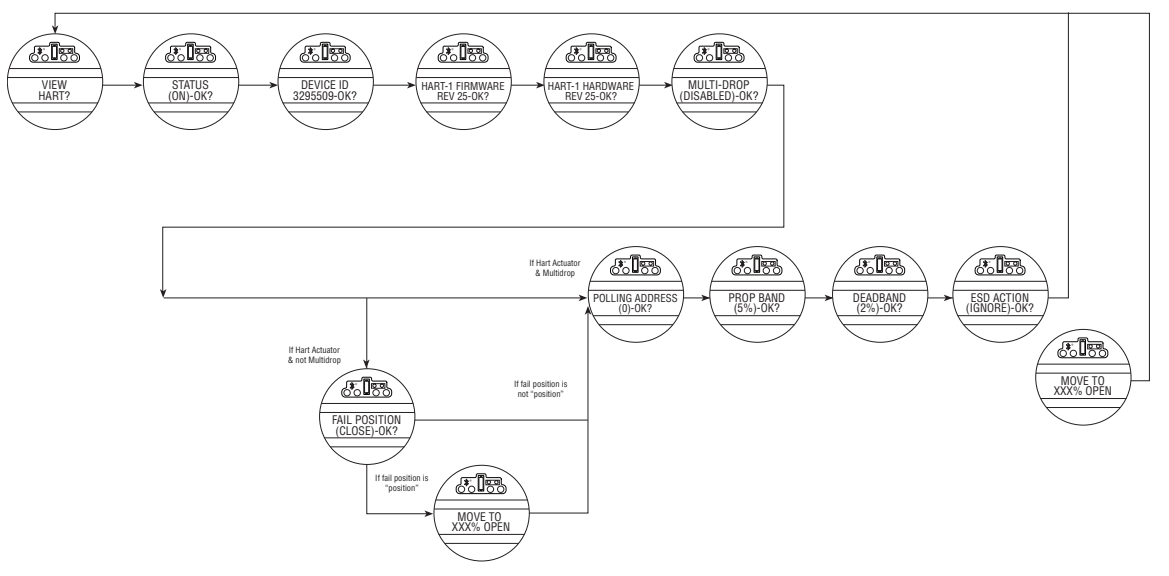

**NOTE:** This menu is displayed after the actuator and HART board have been powered up together at least one time.

- 1. Proceed through Setup to the CHANGE HART? display. Select YES to get to the STATUS display.
- 2. STATUS enables the user to change from the default condition to turn on and off the network control capability of the actuator. Select NO to change the setting or YES to get to the next display. (Default = ON)
- 3. MULTI-DROP (ENABLED) or (DISABLED) allows the user to select the desired network topology. To change the setting, select NO until the required option is displayed. Select YES if the setting is correct to go to the next display.

**NOTE:** Changing the topology also requires that the network be wired correctly for the selected topology.

**NOTE:** If MULTI-DROP ENABLED was chosen, skip to step 5. Otherwise, FAIL POSITION display is shown. In multi-drop mode the input is digital only (write PV over network), so there is no analog fail action.

4. FAIL POSITION allows the user to configure the action desired upon loss of the analog input signal. The selections are CLOSE, OPEN, STOP and POSITION. Select the desired setting and proceed to the next display.

**NOTE:** If POSITION is chosen as the action, a MOVE TO display will be shown where the user can select the desired position between 0 and 100% open, in one percent increments, by selecting NO until the desired position is selected. Select YES once the setting is correct to go to the next display.

- 5. POLLING ADDRESS allows the user to set the HART polling address of the unit. Point-to-Point units are typically set to address 0, and Multi-drop units are typically set from 1-63. HART 5 masters will always set Point-to-Point units to address 0.
- 6. SAVE SETTINGS allows the user to save the settings and make them active. This can result in a change in the hardware configuration on the HART board to support the change in configuration. Select NO to return to STATUS (step 2) and change settings. Select YES to save the HART configuration settings and go to additional network settings.

**NOTE:** The configuration set in steps 1-6 will not be saved if the user does not select YES for SAVE SETTINGS.

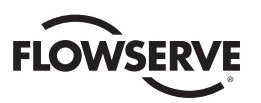

- 7. CHANGE PROP/DEADBAND allows for the setting of proportional band and deadband. Proportional band is the range of errors between the position and demand signal that will produce reduced speed (pulsing). The default value is 5%. To change from default, select NO until the required value is displayed. The value is adjustable between 1% and 100%, in 1% increments. The default deadband value is 2%. For error signals less than this, no motion occurs. The deadband should be wide enough to prevent "hunting" of the actuator but as low as possible to give adequate response to changes in the error signal. To change from the default, select NO to adjust the value between 1% and 50%, in 1% increments to suit the application.
- 8. ESD ACTION allows a network ESD function to be enabled after the ESD configuration has been established for the unit. This network ESD can be selected to do one of the following: ignore the command (NONE), CLOSE, OPEN, STOP or POSITION the actuator. To change from the default setting, select NO until the required option is displayed. Select YES if the setting is correct to go to the next display.

**NOTE:** If POSITION is chosen as the action, a MOVE TO display will be shown where the user can select the desired position between 0 and 100% open, in one percent increments, by selecting NO until the desired position is selected. Select YES once the setting is correct to go to the next display.

# .2.6 Installation Verification

# 2.6.1 Network Cabling Installation Verification

After installation is complete and prior to operation, inspect the network cable and its connection to each field device. **NOTE:** Units should be disconnected from power. The network should be disconnected from the host device.

Check for the following:

- 1. There should not be:
	- Nicks in the insulation this can cause a short to the grounded shield.
	- Cut strands in a stranded conductor this can cause a poor connection and eventually an open circuit.
- 2. The shield/drain wire should only be grounded at one point in the segment to avoid ground loop problems.
- 3. The ground/earth connection should be at true ground potential and effective at all times. See step No. 5 in Section 2.4.1, Site Preparation.

# 2.6.2 MX/QX HART Device Installation Verification

Verify the field device is installed as follows:

- 1. Enter the Setup mode as detailed in Installation and Operation Manual Bulletins LMENIM2306 for the MX or LMENIM3306 for the QX.
- 2. In the Setup mode, use the black control knob to select YES to the main menu selection. VIEW DIAGNOSTICS?
- 3. Select YES to the display VIEW HARDWARE STATUS?
- 4. Select YES to scroll through the menu selections. The LCD will read HART BOARD 1 (OK) NEXT? if installed.

**NOTE:** If the HART BOARD 1 (OK)? does not appear, contact Limitorque for assistance.

5. To return to the normal display, use the black knob to select either LOCAL or REMOTE.

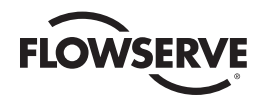

# 2.7 Configuration Confirmation

Field device operation cannot be verified until the complete HART system is operational. However, routine checks can be performed to verify many functions.

# 2.7.1 Checking Connections

Verify that all connections, including data wires, shield ground, digital inputs (optional), digital outputs (optional), and analog inputs are in accordance with MX/QX wiring diagrams and MX/QX HART device diagrams in Appendix A.

# 2.7.2 View Settings

Refer to Installation and Operation Manual Bulletins LMENIM2306 for the MX and LMENIM3306 for the QX to access the view settings menu. Verify the settings as follows:

- 1. From the VIEW SETTINGS display, scan to the VIEW HART? display
- 2. From VIEW HART? display, select YES and check that the HART status is ON. This confirms that HART is enabled.
- 3. From HART STATUS display, select YES to go to next display, which is DEVICE ID. This is the Unique Device ID of the HART device.
- 4. If the MX/QX contacts are to be controlled via the network to control external equipment, from the VIEW HART? display, select NO and obtain the VIEW STATUS AND ALARM CONTROL? display. Verify that the digital outputs, S1a, S1b, S2a, S2b are set for "Network" controlled.

*Figure 2.9 – MX/QX HART View Settings Sequence*

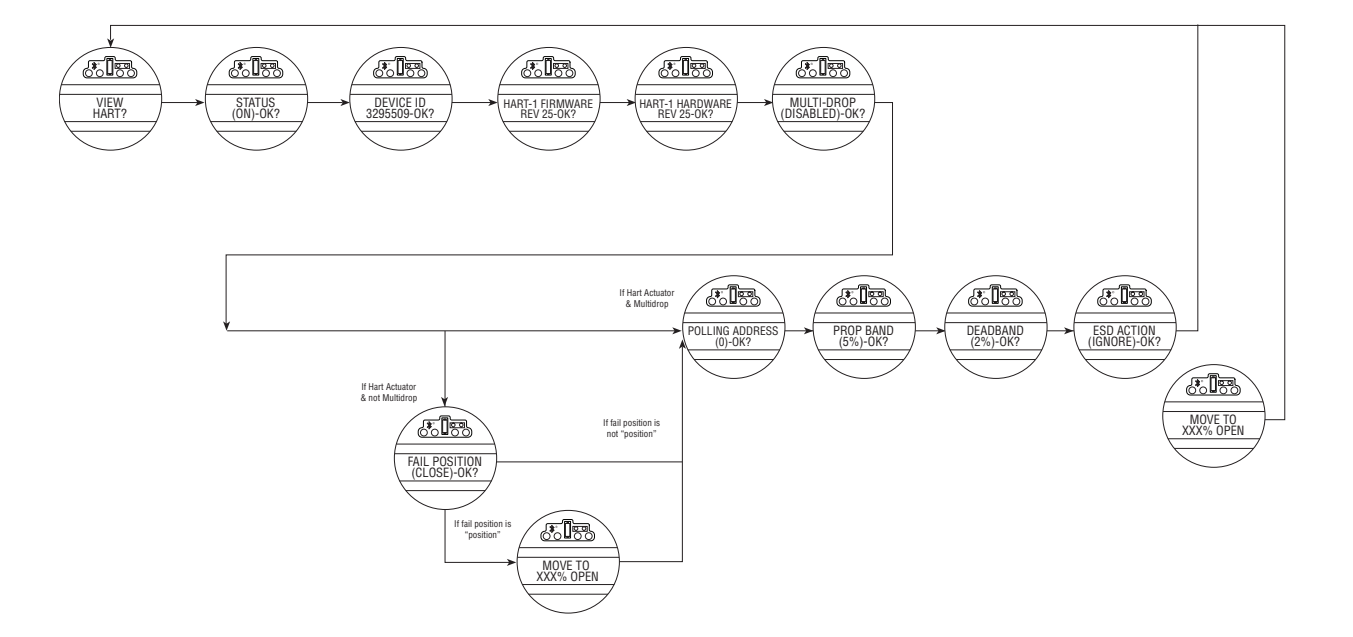

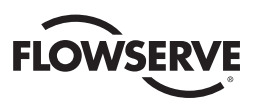

# 2.7.3 Checking the Normal Display

Place the selector switch in LOCAL or REMOTE position. The valve position will be indicated at the top of the LCD. STATUS OK or HARDWARE FAILURE should be indicated at the bottom of the LCD display.

- If STATUS OK is displayed, then the HART board hardware is OK.
- If HARDWARE FAILURE and HART-1 FAILED or HART-1 NOT PRESENT is displayed, no communication is occurring. This could be due to a number of factors. Check all local connections and configurations. If these are correct and the HARDWARE FAILURE is still displayed, then the solution to this problem must await full system commissioning.

*Figure 2.10 – Normal Display*

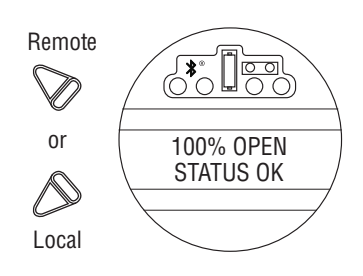

# 2.8 MX/QX HART Device Description and Device Type Manager Files

In the Host system, the configuration device can use Device Description (DD) files to configure a HART system without having the devices online. Please refer to your host system documentation for the files that are needed. The Device Type Manager (DTM) file provides an interface between the actuator's specific application software and a Network Host Station's Field Device Tool (FDT) frame. The DTM can be integrated into FDT frame applications to allow users to perform offline and online parameterization, configuration, and status and diagnostic retrieval. The DD files are downloaded from the HART Communication Foundation website (www.hcfcomm.org) into the DCS workstation or host device.

In addition, the DD and DTM files can be downloaded from the Flowserve Limitorque website: www.flowserve.com

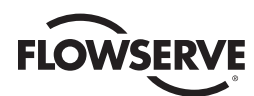

# **3** Software

# 3.1 HART Protocol

The system uses the HART protocol to communicate over the HART network with other HART devices. The HART protocol is a master/slave communication service for process control devices. HART digital signaling is an extension of conventional analog signaling allowing the network signal to ride on the 4-20 mADC analog process signal. It uses 1200 bps binary phase-continuous Frequency-Shift-Keying (FSK), where a high frequency current is superimposed on a low-frequency (typically 4-20 mADC) analog current.

# 3.2 HART Parameters

#### *Table 3.1 – HART Parameters*

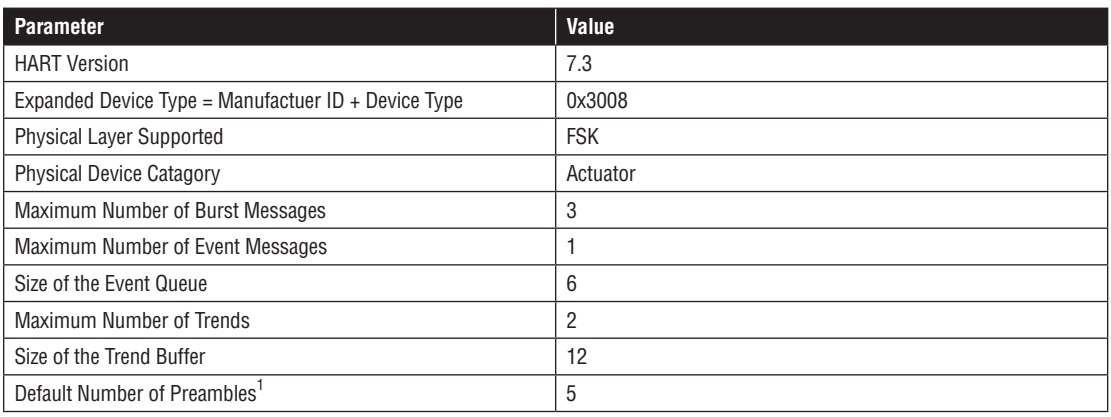

# 3.2.1 Analog Input Ratings

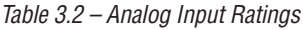

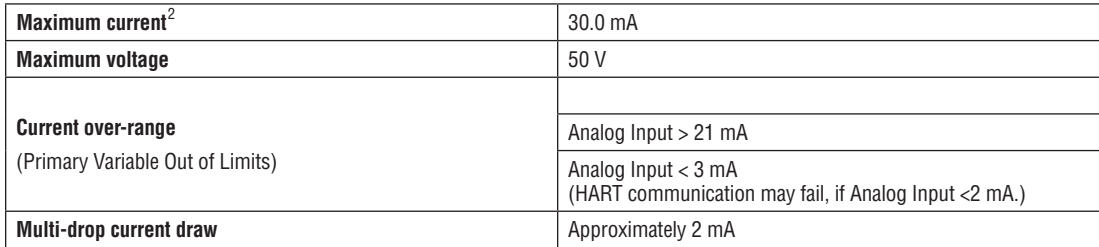

1. Field Device must have minimum 5 preambles, and maximum 20 preambles.

2. The analog input is automatically bypassed, if the maximum loop current is reached. The field device will continue to check the circuit for overload on a periodic basis, and will restore the connection if the overload clears.

*19*

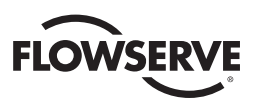

# 3.2.2 Field Device Status

The Field Device Status is contained in the second data byte in a Slave-to-Master frame as a bit field table. It indicates the current operating status of the field device as a whole and is not associated with the completion of any command.

*Table 3.3 – Field Device Status*

| <b>Bit Mask</b> | <b>Description</b>                                                                                                    |
|-----------------|----------------------------------------------------------------------------------------------------|
| 0x01            | <b>Primary Variable Out of Limits</b> – The PV is beyond its operating limit.                                                               |
| 0x02            | Non-Primary Variable Out of Limits - A device variable not mapped to PV is beyond its operating limits.                                     |
| 0x04            | Loop Current Saturated – The loop current has reached its upper (or lower) endpoint limit and cannot increase (or<br>decrease) any further. |
| 0x08            | <b>Loop Current Fixed</b> – The loop current is being held at a fixed value and is not responding to process variations.                    |
| 0x10            | More Status Available – More status information is available via Command 48, Read Additional Status Information.                            |
| 0x20            | <b>Cold Start</b> – A power failure or Device Reset has occurred.                                                                           |
| 0x40            | <b>Configuration Changed</b> – An operation was performed that changed the device's configuration.                                          |
| 0x80            | <b>Device Malfunction</b> – The device detected a serious error or a failure that compromises device operation.                             |

# 3.3 Dynamic Variables

The Limitorque HART actuator device supports the following Dynamic Variables:

*Table 3.4 – Supported Dynamic Variables*

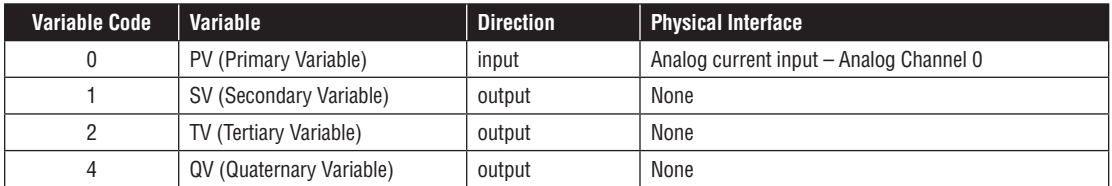

# 3.4 Device Variables

# 3.4.1 Supported Device Variables

The Limitorque HART actuator device supports the following Device Variables:

*Table 3.5 – Supported Device Variables*

|   | Variable<br>Code | Variable                                    | <b>Direction</b> | <b>Unit Code</b> | <b>Device Variable</b><br><b>Classification</b> | <b>Device Variable</b><br><b>Family</b> | Range              |
|---|------------------|---------------------------------------------|------------------|------------------|-------------------------------------------------|-----------------------------------------|--------------------|
|   | 0                | Position setpoint                           | input            | % (57)           | Not Classified (0)                              | Valve/Actuator (6)                      | $0 - 100$          |
|   |                  | <b>Current position</b><br>% (57)<br>output |                  |                  | Not Classified (0)                              | Not Used (250)                          | $0 - 100$          |
|   | っ                | Toraue                                      | % (57)<br>output |                  | Not Classified (0)                              | Not Used (250)                          | $0 - 100$          |
|   | 3                | Motor temperature                           | output           | °C(32), °F(33)   | Temperature (64)                                | Not Used (250)                          | <b>Not Limited</b> |
| 4 |                  | Compartment<br>temperature                  | output           | °C(32), °F(33)   | Temperature (64)                                | Not Used (250)                          | Not Limited        |

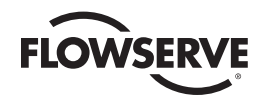

# 3.4.2 Device Variable Mapping

Device Variables may be mapped to the Dynamic Variables according to the following table:

*Table 3.6 – Mapping of Device Variables to Dynamic Variables*

| Variable<br>Code | <b>Dynamic</b><br>Variable |        | Direction   Default Device Variable | Device Variables which may be mapped to the<br><b>Dynamic Variable</b>    |
|------------------|----------------------------|--------|-------------------------------------|---------------------------------------------------------------------------|
| 0                | PV                         | input  | <b>Position Setpoint</b>            | <b>Position Setpoint</b>                                                  |
|                  | <b>SV</b>                  | output | <b>Current Position</b>             | <b>Current Position or Torque</b>                                         |
| 2                | TV                         | output | <b>Motor Temperature</b>            | Current Position, Torque, Motor Temperature or<br>Compartment temperature |
| 3                | QV                         | output | <b>Compartment Temperature</b>      | Current Position, Torque, Motor Temperature or<br>Compartment temperature |

No single Device Variable may be mapped to more than one Dynamic Variable.

For Example:

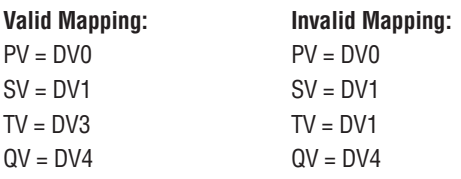

If you try to map two Dynamic Variables to the same Device Variable, the command will return response code 2 "invalid selection". The Device Variables may be mapped from the DD menu Device Setup->Wired HART Board->Configuration-> Device Variable Mapping as follows:

*Figure 3.1 – Device Variable Mapping Setup*

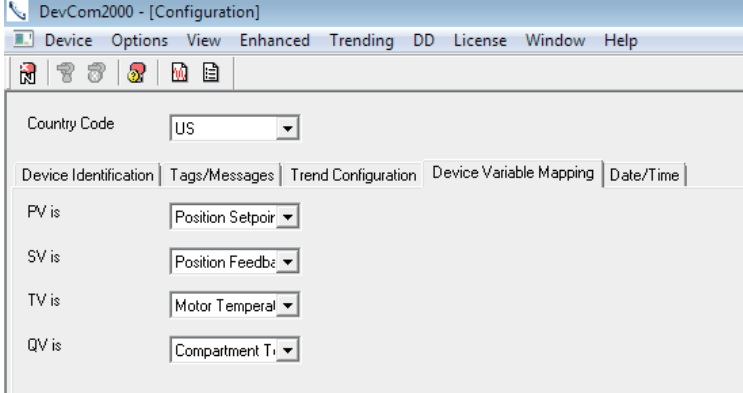

# 3.4.3 Device Variable Units

Device Variables 0, 1, and 2 have fixed units that may not be changed. Device Variables 3 and 4 have units that may be interchanged between °C and °F the default is °F. For Device Variables 3 and 4, the units may be changed from the DD menu Process Variables->Wired HART Board as follows:

*flowserve.com*

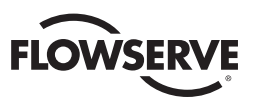

#### *Figure 3.2 – Device Variable Units*

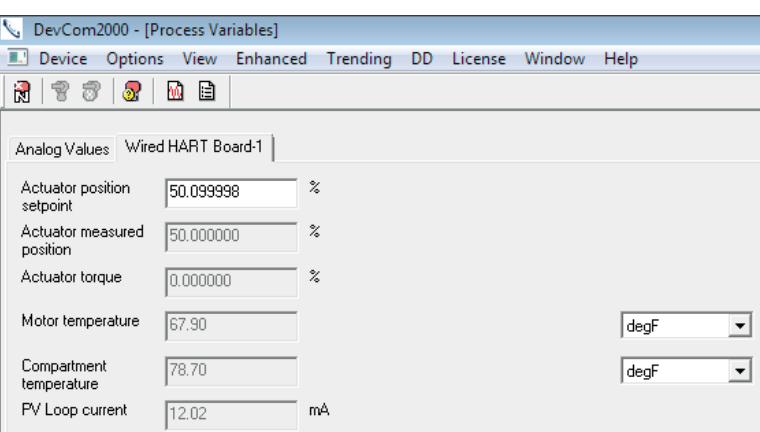

# 3.5 Supported HART Commands

The following Universal and Common HART commands are supported by the Limitorque MX/QX HART device. See Appendix B for more information on HART data formats such as: Packed, Latin-1, Date and Time. See Appendix C for more information on "Enum" or "Bits" formats. See Appendix E for more information on valid Response Codes for each command.

# 3.5.1 Universal Commands

*Table 3.7 – HART Universal Commands*

| <b>Command</b> |                                                 | <b>Request Data Bytes</b> |                    |                                                | <b>Response Data Bytes</b>                                                                                                    |                                                                                                    |                                                                                                    |  |
|----------------|-------------------------------------------------|---------------------------|--------------------|------------------------------------------------|----------------------------------------------------------------------------------------------------|----------------------------------------------------------------------------------------------------|----------------------------------------------------------------------------------------------------|--|
| No.            | <b>Description</b>                              | <b>Byte</b>               | <b>Format</b>      | <b>Description</b>                             | <b>Byte</b>                                                                                                    | <b>Format</b>                                                                                                    | <b>Description</b>                                                                                                    |  |
| $\mathbf 0$    | Read Unique<br>Identifier                       |                           |                    |                                                | 0<br>$1 - 2$<br>3<br>4<br>5<br>6<br>7<br>$\overline{7}$<br>8<br>$9 - 11$<br>12<br>13<br>$14 - 15$<br>16<br>$17 - 18$<br>19-20<br>21 | Unsigned-8<br>Enum<br>Unsigned-8<br>Unsigned-8<br>Unsigned-8<br>Unsigned-8<br>Unsigned-5<br>Enum<br><b>Bits</b><br>Unsigned-24<br>Unsigned-8<br>Unsigned-8<br>Unsigned-16<br><b>Bits</b><br>Enum<br>Enum<br>Enum | 254"<br>Expanded Device Type = 0x3008<br>Min. number of request preambles = $5$<br>HART Protocol Maior Rev. = 7<br>Device Rev. Level<br>Software Rev. Level<br>(5 MSB) Hardware Rev. Level<br>(3 LSB) Physical Signaling Code=0<br>Device Flag Assignment = 1<br>Device ID (unique for given device type)<br>Min. number of response preambles=5<br>Max. number of device variables = $5$<br><b>Configuration Change Counter</b><br>Extended Field Device Status: 0=OK,<br>1=Maintenance reg'd, 2=Device Alert<br>Manufacturer Identification Code = 0x0030<br>Private Label Distributor Code = 0x0030<br>Device Profile = 1 |  |
| $\mathbf{1}$   | Read Primary<br>Variable                        |                           |                    |                                                | 0<br>$1 - 4$                                                                                                    | Enum<br>Float                                                                                                    | Primary Variable Units = 57 (%)<br>Primary Variable                                                                                                    |  |
| $\overline{2}$ | Read Loop<br>Current And<br>Percent Of<br>Range |                           |                    |                                                | $0 - 3$<br>$4 - 7$                                                                                                    | Float<br>Float                                                                                                    | Primary Variable Loop Current (mA)<br>Primary Variable % Of Range                                                                                                    |  |
| 3              | Read Dynamic<br>Variables And<br>Loop Current   |                           |                    |                                                | $0 - 3$<br>$\overline{4}$<br>$5 - 8$<br>9<br>$10 - 13$<br>14<br>$15 - 18$<br>19<br>$20 - 23$                                        | Float<br>Enum<br>Float<br>Enum<br>Float<br>Enum<br>Float<br>Enum<br>Float                                                                                                    | Primary Variable Loop Current (mA)<br>Primary Variable Unit Code<br>Primary Variable<br>Secondary Variable Unit Code<br>Secondary Variable<br>Tertiary Variable Units Code<br><b>Tertiary Variable</b><br>Quaternary Variable Unit Code<br>Quaternary Variable                                                                                                    |  |
| 6              | Write Polling<br>Address                        | $\pmb{0}$<br>1            | Unsigned-8<br>Enum | Polling Address of Device<br>Loop Current Mode | 0<br>1                                                                                                    | Unsigned-8<br>Enum                                                                                                    | Polling Address of Device (0-63)<br>Loop Current Mode                                                                                                    |  |
| $\overline{7}$ | Read Loop<br>Configuration                      |                           |                    |                                                | 0<br>1                                                                                                    | Unsigned-8<br>Enum                                                                                                    | Polling Address of Device (0-63)<br>Loop Current Mode                                                                                                    |  |

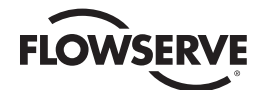

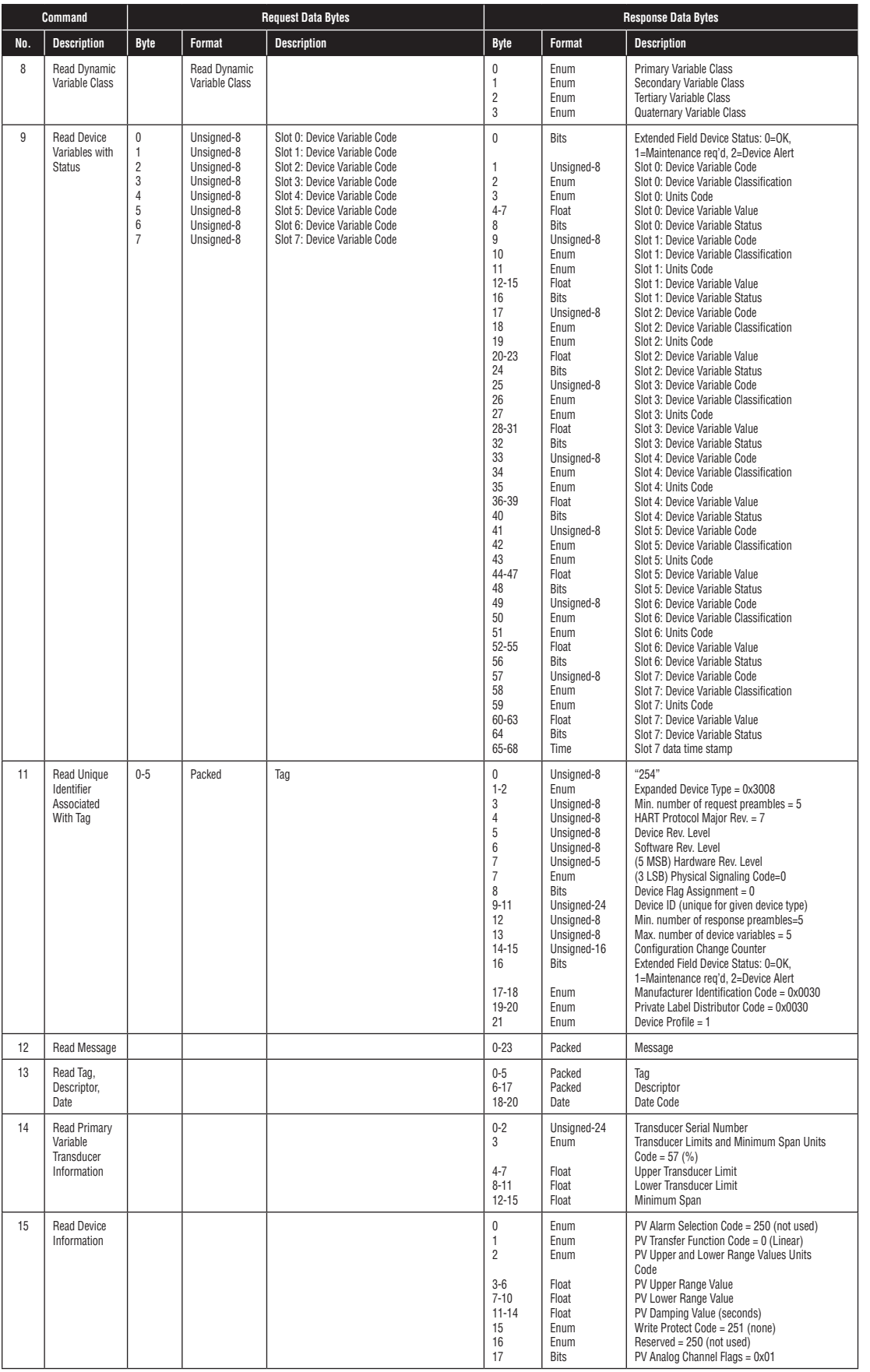

*flowserve.com*

#### *MX/QX HART Field Unit FCD LMENIM2340-01 – 06/16*

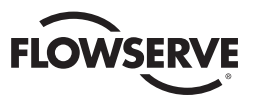

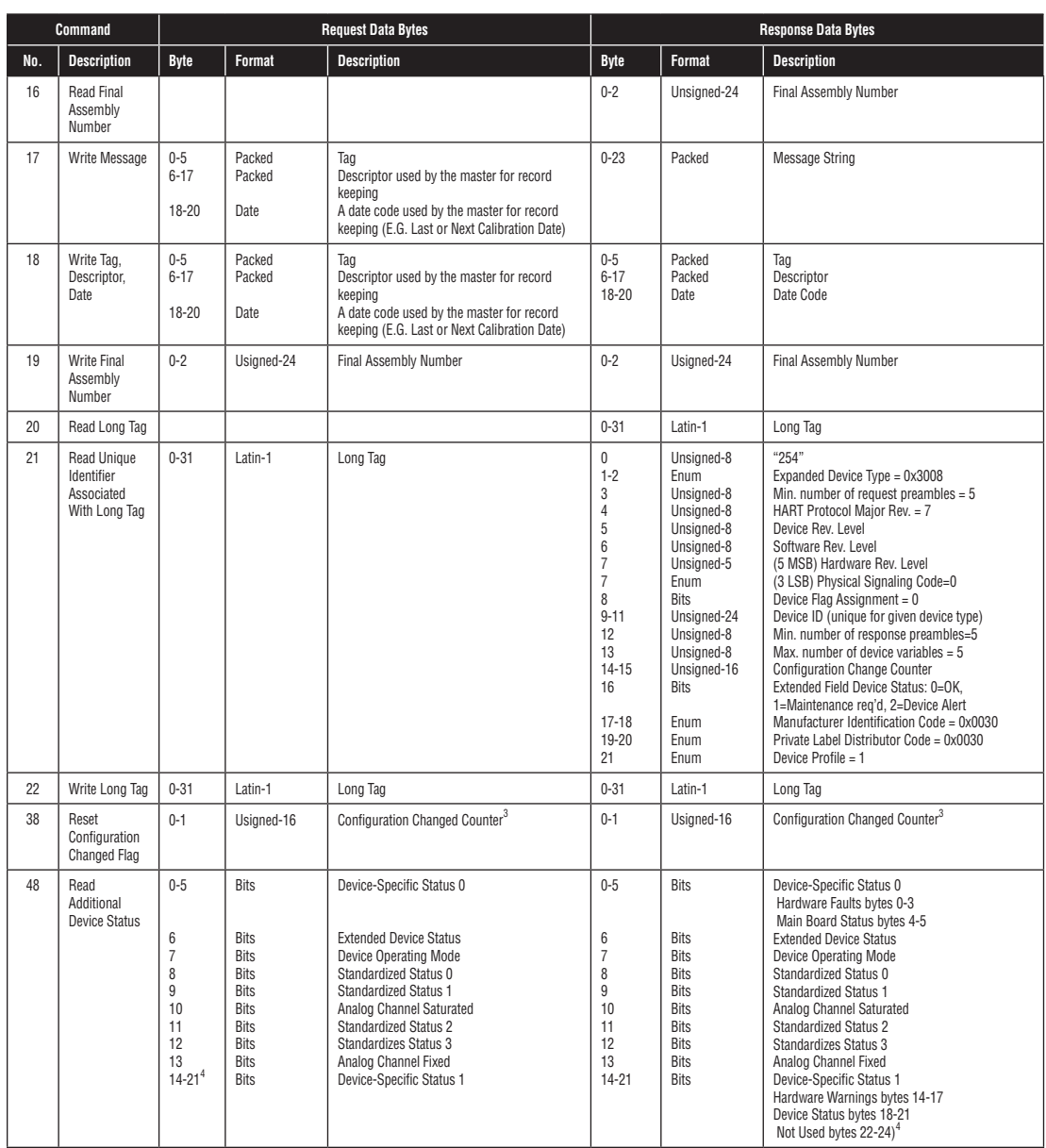

# 3.5.1.1 Command 48 Data

The "More Status Available" bit in Device Status will be set if any bit in the following command 48 data is set, which previously was not set:

- DeviceSpecificStatus\_0 (bytes 0-3 only hardware faults)
- ExtendedDeviceStatus
- StandardizedStatus
- AnalogChannelSaturated
- AnalogChannelFixed
- DeviceSpecificStatus\_1 (bytes 14-17 hardware warnings)
- DeviceSpecificStatus\_1 (Bits 6,7 & 14: Local Knob in LOCAL, Local Knob in STOP, CSE is in Local/Stop)

**NOTE:** DeviceSpecificStatus\_0, bytes 4-5 (main board status information) is provided only for additional information but these bits will not trigger More Status Available, as these are not considered faults or warnings. DeviceSpecificStatus\_1, bytes 18-21 (device status information) is provided only for additional information but these bits will not trigger More Status Available, as these are not considered faults or warnings.

<sup>3.</sup> Upon receiving this command the device shall compare the counter value received in this command with the device's current value. If they do not match then the device<br>will return Response Code 9 "configuration change cou

<sup>4.</sup> HART specification allows up to 25 bytes for this command. However, it also states that "the response data bytes returned are truncated after the last status byte supported by the Field Device". Therefore we only return 22 bytes of data in our response. If the master sends a request with more than 22 bytes of data, our device will still respond, but the extra bytes beyond those supported will be ignored

![](_page_24_Picture_0.jpeg)

Command 48 can also be used to clear the "More Status Available". When the device receives command 48 it compares the Request Data Bytes to the current value; if there is an exact match it clears the "More Status Available bit corresponding to the requesting device (Primary Master, Secondary Master, Gateway, etc.). If there is not an exact match or too few bytes are received then the More Status Available bit remains unchanged. Extra Bytes beyond those supported by the device are ignored.

#### *Table 3.8 HART Defined Status Bits*

![](_page_24_Picture_269.jpeg)

![](_page_24_Picture_270.jpeg)

![](_page_24_Picture_271.jpeg)

![](_page_24_Picture_272.jpeg)

![](_page_25_Picture_1.jpeg)

#### *Table 3.9 MX/QX Defined Status Bits*

![](_page_25_Picture_260.jpeg)

![](_page_25_Picture_261.jpeg)

![](_page_26_Picture_0.jpeg)

![](_page_26_Picture_265.jpeg)

![](_page_26_Picture_266.jpeg)

![](_page_26_Picture_267.jpeg)

![](_page_27_Picture_1.jpeg)

![](_page_27_Picture_130.jpeg)

The command 48 diagnostic data can be viewed from the DD menu Diagnostics->Information->Device Status as follows:

![](_page_28_Picture_0.jpeg)

*Figure 3.3 – HART Diagnostics Data*

![](_page_28_Picture_349.jpeg)

# 3.5.2 Common Commands

#### *Table 3.10 Common Commands*

![](_page_28_Picture_350.jpeg)

*29*

#### *MX/QX HART Field Unit FCD LMENIM2340-01 – 06/16*

![](_page_29_Picture_1.jpeg)

![](_page_29_Picture_906.jpeg)

![](_page_30_Picture_1.jpeg)

![](_page_30_Picture_1051.jpeg)

*flowserve.com*

![](_page_31_Picture_1.jpeg)

![](_page_31_Picture_981.jpeg)

5. The Range Values allow the Loop Current to be converted to a percent for use by the actuator (e.g. to use as the actuator setpoint).

6. Issuing this command will write the current Primary Variable value to the Upper Range Value.

7. Issuing this command will write the current Primary Variable value to the Lower Range Value.

8. The Loop Current may not reflect the process while the Self test is executing. A master must not generate spurious error messages or disconnect form the Field Device while the Self test is in progress.

9. This is equivalent to cycling the power off and then back on to the Field Device. Communication with the network will be temporarily lost. The device will not respond<br>to subsequent commands until the reset is complete. generate spurious error messages or disconnect from the Field Device while the Device Reset is in progress.

10. This trim is typically performed by adjusting the Loop Current to 4.00 milliamperes and sending the measured value to the Field Device. In response the Field Device trims its calibration of the Loop Current to 4.00 mil

![](_page_32_Picture_0.jpeg)

- 11. The value returned in the response data bytes reflects the rounded or truncated value actually used by the device for the Zero value.
- This trim is typically performed by adjusting the Loop Current to 20.00 milliamperes and sending the measured value to the Field Device. In response the Field Device trims its calibration of the Loop Current to match the value received from the Master. Response Code 9 "Incorrect Loop Current Mode or Value" will be returned if the device is not in the proper mode to allow the Loop Current to be calibrated or if the current is not set to exactly the maximum value.
- 13. The value returned in the response data bytes reflects the rounded or truncated value actually used by the device for the Gain value.
- 14. Command 56 write device variable transducer serial number can also be used to write the PV transducer serial number if device variable code 0 (position setpoint) is used.
- 15. See Section 3.4 Device Variables for more information on Device Variables and mapping. Note: the Device Variable Assignment is made by the Device Variable Code  $(0-4)$ .
- 16. Note: only Device Variables 3 and 4 may have their units code changed. See 3.4.3 Device Variable Units for more information. Response Code 11 "Invalid Device Variable Code" will be returned if an invalid Device Variable Code is requested (Device Variable codes 0-4). Response Code 12 "Invalid Units Code" will be returned if the units code is not valid for the given Device Variable Code.
- 17. The update time period indicates the maximum period between Device Variable updates.
- 18. This command sets the number of asynchronous 0xFF preamble bytes to be sent by a device before the start of a response message. This value may be set to no smaller than 5 and no greater than 20.
- 19. There is one analog channel with analog channel number code of 0 which is linked to the Primary Variable.
- 20. Percent of Range always follows the Analog Level even if it is set to a value. The Upper and Lower Range Values maps the Analog Level to the percent of Range. As a result the Percent of Range is not limited to values between 0% and 100%, but tracks the Analog Level to Transducer Limits when they are defined.
- 21 The Upper Range Value may be set lower than the Lower Range Value, enabling the device to be operated with a reversed signaling polarity.
- 22. A level containing NAN or "0x7F, 0xA0, 0x00, 0x00", with any units code exits the fixed analog channel mode. The device will also exit fixed analog channel mode when power is removed from the device or the device is reset.
- 23. The value returned in the response data bytes reflects the rounded or truncated value actually used by the device.
- 24. This command can be used to receive multiple read commands in one read for faster command reads.
- 25. Normally a host should send this command multiple times while measuring average latency. Each time the host will adjust the Time of Day value compensating for the communication latency. This will be repeated until communication latency affects are characterized and its effect on setting the real time clock is minimized.
- 26. See Appendix D for additional details on how this command works dependent upon this code.
- 27. Should be set to 0. Two bytes to ensure request and response take equal amounts of time (compensates for transmission time of Response Code and Device Status in response).
- 28. Reads the real time clock including the current time as estimated by the device and the last time the clock was set. The device must answer with the internal time at which the request was received. If the clock has not been set then the last time set must be initialized to midnight (00:00) 01 January, 1900.
- 29. See section "3.2 HART Parameters" for maximum number of trends and trend buffer size.
- 30. Maximum is 2 hour; one trend per day i.e. 0x0DBBA000
- 31. When a change in configuration is detected (change of Trend Control Code, Device Variable or Update Interval), the device will clear the ring buffer and initialize all values to NaN (0x7FA00000) and the status set to BAD-Fixed (0x30) before starting the trend.
- 32. When the trend is not enabled the device shall return the data last collected with the corresponding date and time. The Response Code shall be set to 8 Trend not Active.
- 33. The communications statistics are volatile and reset to zero only on power-up or board reset. All counts must wrap to zero on overflow.
- 34. Please see sections "3.5.3 Burst Messages" for configuration details of Burst Mode.
- 35. In 1/32 of a millisecond Update period must not exceed 3600 seconds. The device must publish data at this rate as long as the trigger conditions in command 104 are met.
- 36. In 1/32 of a millisecond Maximum update period must not exceed 3600 seconds. The device must publish at this rate when the trigger conditions configured in command 104 are not met.
- 37. The value returned in the response data bytes reflects the value actually used by the device. If the update time had to be adjusted by the device, the response will reflect the adjusted value. See section "3.5.3 Burst Messages" for more information about update rates.
- 38. If command 2 "Read Loop Current and Percent of Range" is selected the Device Variable Classification must be 0 and the Engineering Units "Percent" (0x39 or 57 decimal).
- 39. Note: if there are no request data bytes then this byte must return the LS Byte of the burst command number.
- 40. If a slot is not configured to transmit a Device Variable that slot must return "250" not used. If command 9 is to be burst then the slot's Device Variable Code must meet the requirements found in command 9.
- 41. See section "3.5.3 Burst Messages" for a list of commands supported for Burst Messaging. Note: if the trigger mode is non-zero in command 104 (not Continuous) and the trigger source's Device Variable Classification does not match for the new command number the new command number will be accepted and Response Code 8 "Burst Condition Conflict" will be returned. The HART device shall correct the classification, correct the unit codes, and reset the trigger mode to 0 (Continuous) and publish continuously at the update period until it receives another command 104.
- 42. See section "3.5.3 Burst Messages" for more information on configuring Burst Messages. Note: This command affects Data Link Layer operation. All Data Link Layer requirements for entering and exiting burst mode must be met.
- 43. See section "3.5.4 Event Notification" for more information about Event Notifications.
- 44. The MX/QX Hart device supports one Event Notification which is identified as Event Notification Number 0.
- 45. The value shall be set to 0xFFFFFFFF when no events are pending.
- 46. This is the concatenation of the mask for triggering on bits set in Device Status and Command 48 Response. The command can be truncated after the last byte in the Event Mask.
- 47. The concatenation of the mask for triggering on bits set in Device Status and Command 48 Response. The request is truncated after the last byte containing a trigger-able event. Bytes that are truncated assume a bit mask value of zero. Therefore, any byte not included shall not trigger an event notification. Furthermore, the truncated bytes<br>shall not be included in the notification generate
- 48. The return and update times must be selected as specified in section "3.5.4.3 Update Periods". The retry period must be less than or equal to the maximum update period.
- 49. Value will be set to -1 when no events are pending.
- 50. The two letter country code in accordance with ISO.

#### 3.5.3 Burst Messages

In this mode, the Limitorque MX/QX field device will publish the response to a command continuously without any further Master or Host action. All masters must arbitrate correctly when a burst-mode field device is present on the loop.

![](_page_33_Picture_1.jpeg)

There must be only one burst mode device active on the communication link at any given time. This is because the Master must adapt its operation to ensure correct bus arbitration, because the token passing sequence is fundamentally changed.

#### 3.5.3.1 Update Periods

The host application or control system may set the update periods for the Limitorque MX/QX field device to the following allowed values: 0.5, 1.0, 2.0, 4.0, 8.0, 16.0, 32.0, and 60-3600 seconds.

If a setting is requested that is different from those indicated above, the HART device must correct the setting and send response code 8 "Update Times Adjusted" in its response message. The update time returned in the response message will reflect the adjusted update time the device is using.

When enabling burst messaging, the device takes control of the Token Passing Layer bursting out the default burst message with no less than "Link Grant Time" (approximately 75 ms) between bursts. This Link Grant Time allows another master to take over the bus and transmit a message. If only one burst message is enabled, it is the default burst message. If more than one burst message is enabled, the burst message with the shortest update period is the default burst message.

On a Token Passing Data-Link burst, messages are used both to publish data and to pass the token. Therefore, the default burst message will always burst with approximately 75 ms between bursts, regardless of what value is set for the "Update Period" of the default burst message. If more than one burst message is enabled, the other (not default) burst messages will be burst based on their Update and Max Update Periods.

#### 3.5.3.2 Commands Supported for Burst Message

- Command 1 Read Primary Variable
- Command 2 Read Loop Current and Percent of Range
- Command 3 Read Dynamic Variables and Loop Current
- Command 9 Read Device Variables With Status
- Command 33 Read Device Variables
- Command 48 Read Additional Device Status
- Command 93 Read Trend

#### 3.5.3.3 Configuring a Device for Burst Mode Operation

Burst messages can be configured from the DD menu Device Setup->Wired Hart Board->Configuration->Burst Messages as follows:

![](_page_34_Picture_0.jpeg)

*Figure 3.4 – Burst Messages*

![](_page_34_Picture_91.jpeg)

The burst mode configuration (number of messages active, trigger settings, etc.) will be retained across power cycles and resets.

#### 3.5.3.4 Burst Message Trigger Mode

*Table 3.11 Trigger Source for Burst Message Commands*

![](_page_34_Picture_92.jpeg)

#### 3.5.3.5 Burst Trigger Mode

In Window Mode the trigger value must be a positive number and is the symmetric window around the last communicated value.

![](_page_35_Picture_1.jpeg)

![](_page_35_Figure_2.jpeg)

![](_page_35_Figure_3.jpeg)

Even if the value does not deviate beyond the window, a Burst Message will be published when the max update period is exceeded.

In Rising Mode, the Burst Message is published when the source value exceeds the trigger value. Burst Messages are published at the rate indicated by the update period, as long as the source value remains above the trigger value. If the value falls below the trigger value, the update time will drop to the maximum update period.

In Falling Mode, the Burst Message is published when the source value drops below the trigger value. Burst Messages are published at the rate indicated by the update period, as long as the source value remains below the trigger value. If the value exceeds the trigger value, the update time will drop to the maximum update period.

In the On-Change Mode, the Burst Message is published when the value in the message changes. If the value does not change, the Burst Message will be published at the maximum update period.

#### 3.5.4 Event Notification

Event Notification requires Burst Mode operation; therefore, at least one burst message must be enabled for event notification to occur. The HART protocol provides two distinct methods for displaying events:

- Field Device Status
- Command 48 response

Event Notification publishes changes in the device's status, independently from other data published in other Burst Messages. Bits from the Field Device Status and the command 48 response data may be selected using a bit mask to send Event Notifications. This allows the Event Notification to be limited to specific bits.

The device shall retain Event Notification Settings through a device reset, self-test or power-cycle. However, Event Notification and Time Stamps are not maintained through power cycles or a device reset. The MX/QX HART device supports an event history queue of five events for the configured Event Notification. If more events are detected than can be buffered, then the "Event Notification Overflow" bit in Standardized Status 1 (see section 3.5.1.1 Command 48 Data) shall be set until all pending events have been acknowledged. Events detected after the event queue is full are lost.

#### 3.5.4.1 Configuring Event Notification

Event Notification can be configured from the DD menu Device Setup->Wired Hart Board->Configuration-> Event Notification as follows:
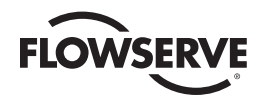

#### *Figure 3.6 – Event Notification*

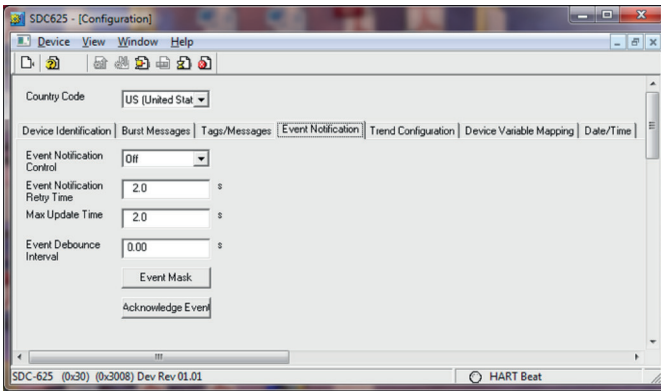

The Event Mask allows the user to select those bits from Field Device Status and Command 48 data which they want to trigger and event. When the user clicks the "Event Mask" button, the following menu will appear, allowing them to select the event triggers:

*Figure 3.7 – Event Mask* 

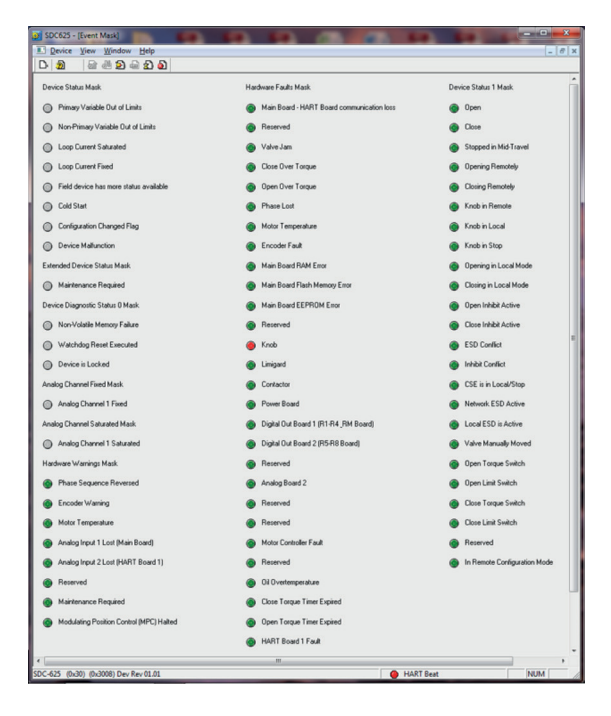

#### 3.5.4.2 Handling of Event Notifications

The MX/QX HART device detects a change in the selected bit from high to low, and low to high. Therefore, any change in a bit, either to set it or clear it, will generate an event. The first occurrence of the event (change in any of the selected/ masked bits) is latched and Time Stamped. The event notification shall be sent repeatedly with a period of 'Event Notification Retry Period' until the event is Acknowledged by the Master. The Time Stamp shall remain the same until an Acknowledge is received from the Host/Master. Once an Acknowledge is received, the Time Stamp shall be set to

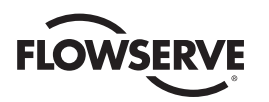

the time when the Acknowledge was performed. If no event is latched the current Configuration Chagned Counter, Field Device Status, and Command 48 response data shall be sent repeatedly with a period of 'Maximum Update Period'. The event message is aggregated with the default burst message. The event message is sent to both masters (in two consecutive burst cycles, like any burst message. HCF\_SPEC-151, 6.10.2).

The Event Notification De-bounce Interval is used to prevent spurious event notifications, and defines the amount of time that a condition must persist before the Event Notification is sent out.

#### 3.5.4.3 Update Periods

The host application or control system may set the update periods for the Limitorque MX/QX field device to the following allowed values: 0.5, 1.0, 2.0, 4.0, 8.0, 16.0, 32.0, and 60-3600 seconds.

If a setting is requested that is different from those indicated above, the HART device must correct the setting and send response code 8 "Update Times Adjusted" in its response message. The update time returned in the response message will reflect the adjusted update time the device is using.

# 3.6 Device-Specific Commands

### 3.6.1 Remote Configuration Mode

Some device-specific commands require the unit be "In Remote" (Remote-Stop-Local Knob is in the Remote position) and/or "Remote Configuration Mode". If those commands are issued when the unit is not "In Remote" and/or "Remote Configuration Mode", response code 16 "Access Restricted" will be returned.

Remote Configuration Mode can be entered or exited using the button located at the bottom of the configuration menu. For example, at the bottom of the ESD Settings configuration menu:

*Figure 3.8 – Remote Configuration Modes (3 figures)*

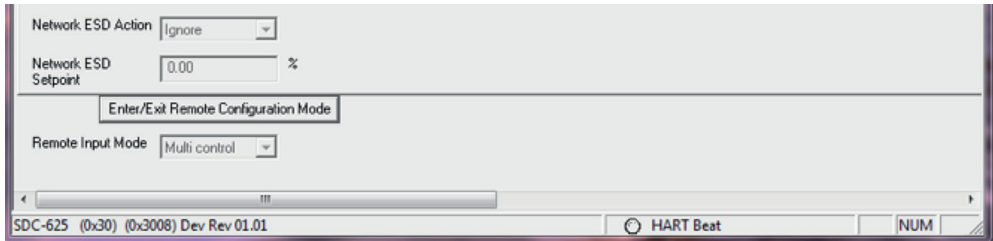

When the button is clicked, it will provide a new window that gives you the current status of Remote Configuration Mode and asks if you wish to change it:

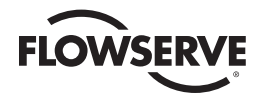

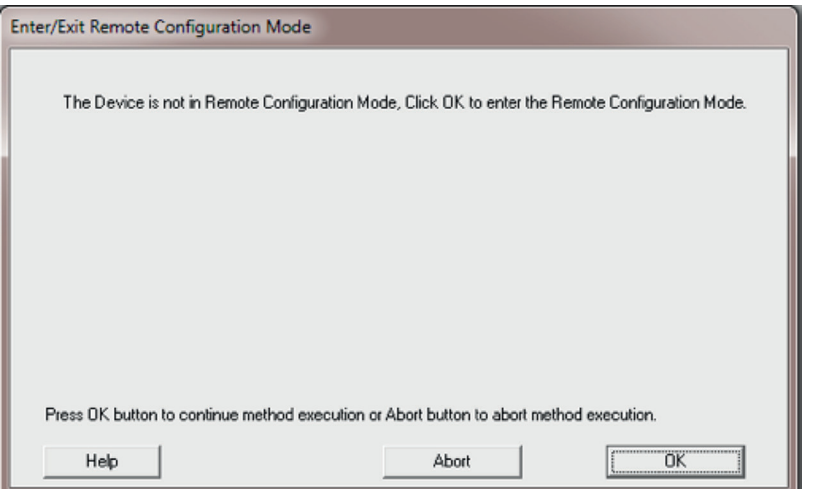

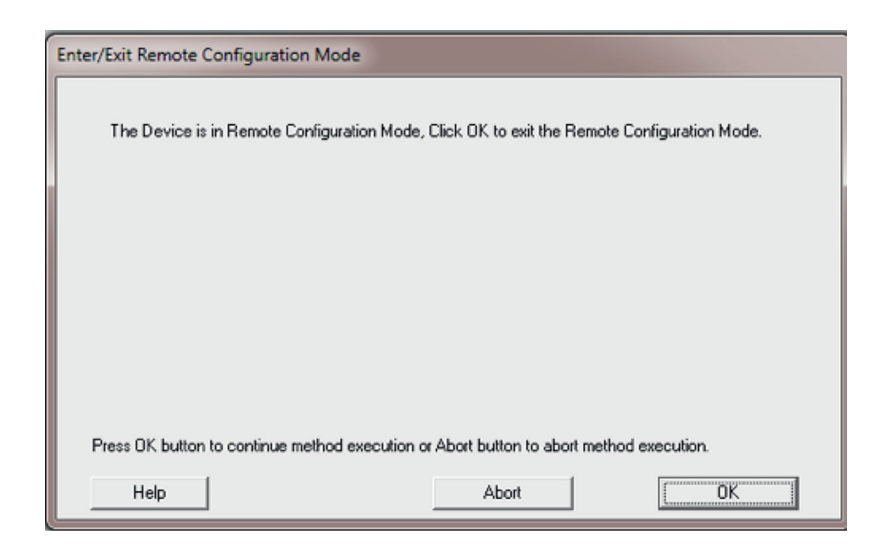

The Remote Configuration Mode is used to ensure the unit is not moving during a change of configuration, as this can be dangerous. If a move command is received while in Remote Configuration Mode, the unit will complete the last write and exit Remote Configuration Mode and take the move action. The unit must first be placed in "remote configuration mode" and remain in this mode while these write configuration commands occur to ensure proper operation of the unit. It is intended that the "write" Device-Specific commands which write unit configuration be used only during commissioning of the unit, and not during normal process control.

If the unit is in "remote configuration mode" and any of the following occur, it will exit the "remote configuration mode" upon completion of writing the configuration to EEPROM:

- Control knob is moved from REMOTE to LOCAL or STOP
- Network or discrete/local ESD become active
- A discrete open, close or stop command is received by the unit
- A network open, close or stop command is received by the unit

While the unit is in "remote configuration mode", it will ignore the "position setpoint" value of the HART board and not move the actuator, until the "remote configuration mode" is exited.

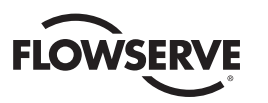

## 3.6.2 Partial Stroke Test

The actuator must be "in REMOTE" and not in "Remote Configuration Mode". The Partial Stroke Test will not start if the unit is not in the correct configuration or has any system faults. Once the Partial Stroke Test starts, the actuator will display "PST ACTIVE" and move to the given target. Upon reaching the target, the actuator will return to the starting position. If any system faults are encountered during the transition to target and back, the actuator will stop at the position where the fault occurred, the PST ACTIVE display will be cleared, and the test results will indicate failed. Command 48 (or Device-Specific command 149) can be used to obtain more details on what fault occurred. The process should not be controlling the unit while the Partial Stroke Test is active (i.e., the loop current should be constant and not changing).

The Partial Stroke Test may be initiated from the DD menu Diagnostics->Operation as follows:

 $SDC625 - [Operation]$ **II.** Device View Window Help  $- 0$  $D \nvert \nvert \nvert \nvert \nvert$ 829420 Partial Stroke Test Self Test Partial Stroke Test WARNING : The actuator must be in REMOTE and Loop should be removed form automatic control.<br>This test will move the actuator. Test execution time may vary. Lock/Unlock Device Do you wish to continue? Device Reset Yes 킈 Restore Factory Defaults Actuator Command Press OK button to continue method execution or Abort button to abort method execution Help Abort  $0K$ SDC-625 (0x30) (0x3008) Dev Rev 01.01 C HART Beat **NUM** 

Click the Partial Stroke Test button and the following warning will be displayed:

Click OK (with Yes) selected to continue.

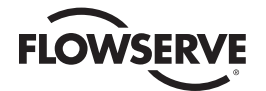

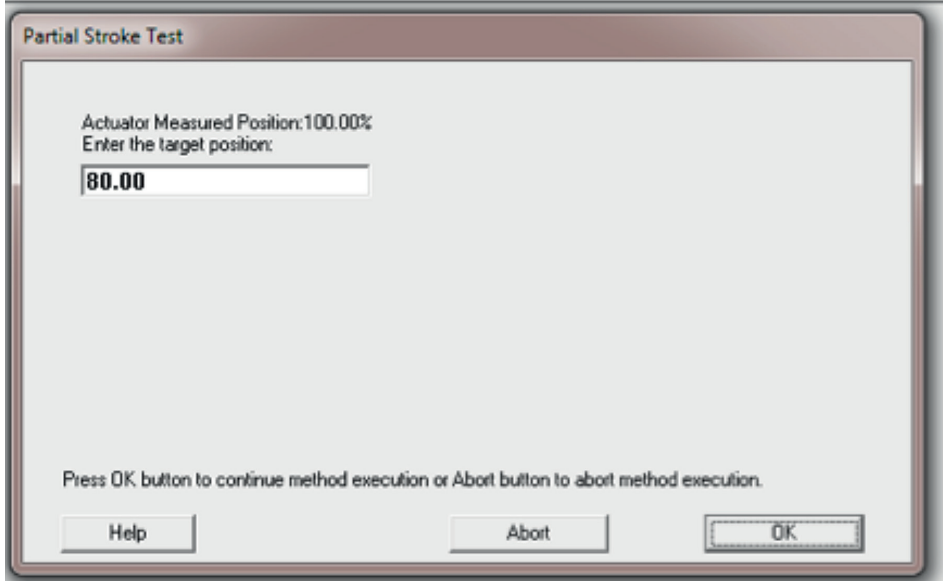

Enter the target position you wish the actuator to move to (it will return to the start position after it reaches the target position). The current start position is displayed as "Actuator Measured Position"

The following will be displayed while the PST is in progress:

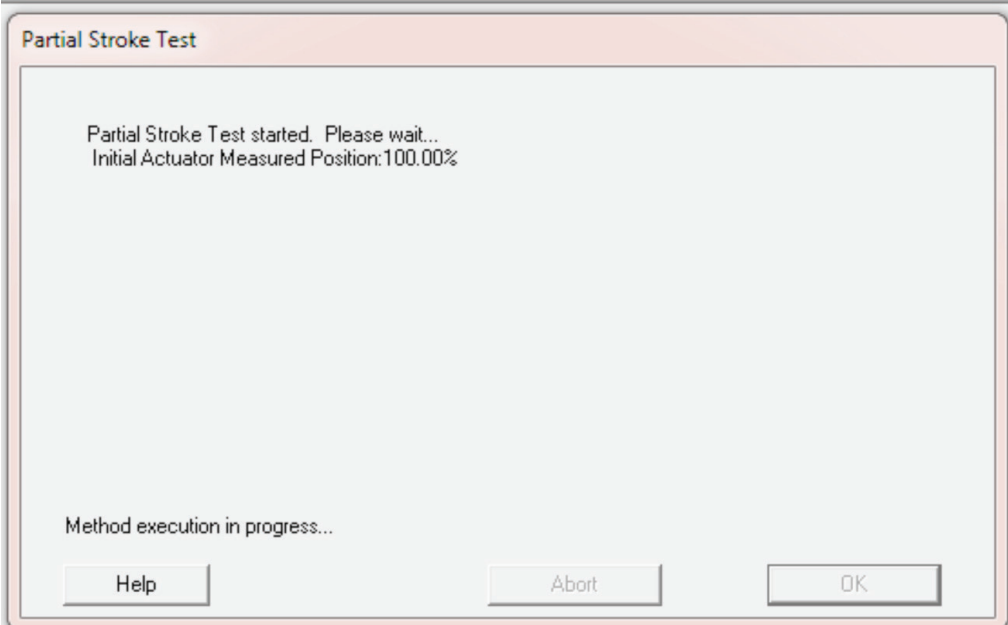

Once the test completes, the test results will be displayed. The following figure shows a passing test.

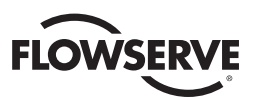

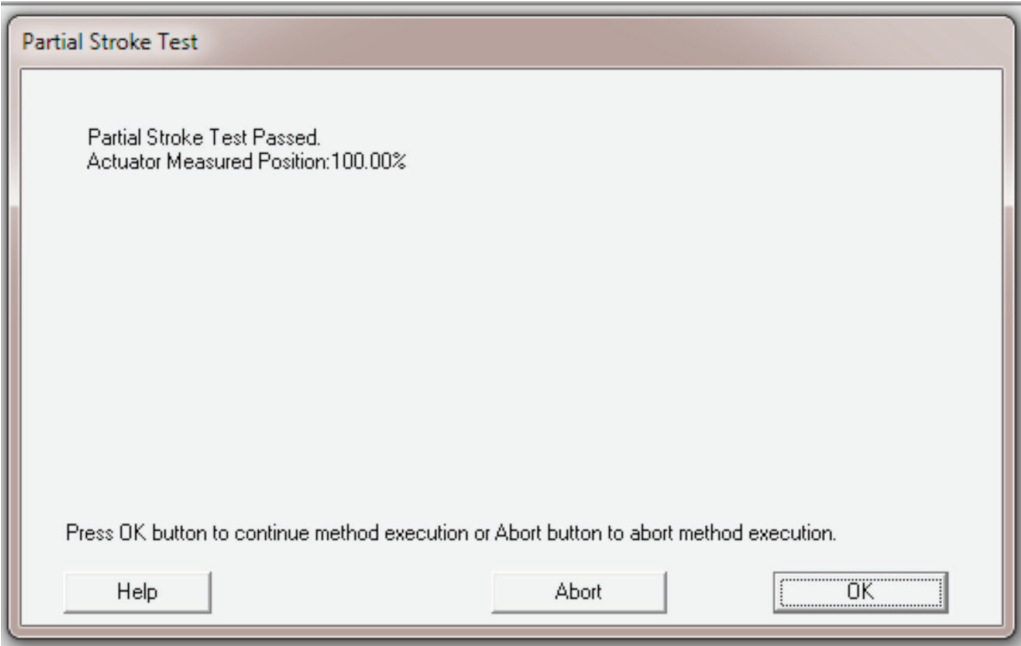

If the test failed, "Partial Stroke Test Failed" would be displayed and further information on the failure can be found by reviewing the DD menu Diagnostics->Information->Device Status.

### 3.6.3 Actuator Commands

Some common network functions can be issued by using Actuator Commands from the DD menu Diagnostics-> Operation and clicking on the Actuator Command button as follows:

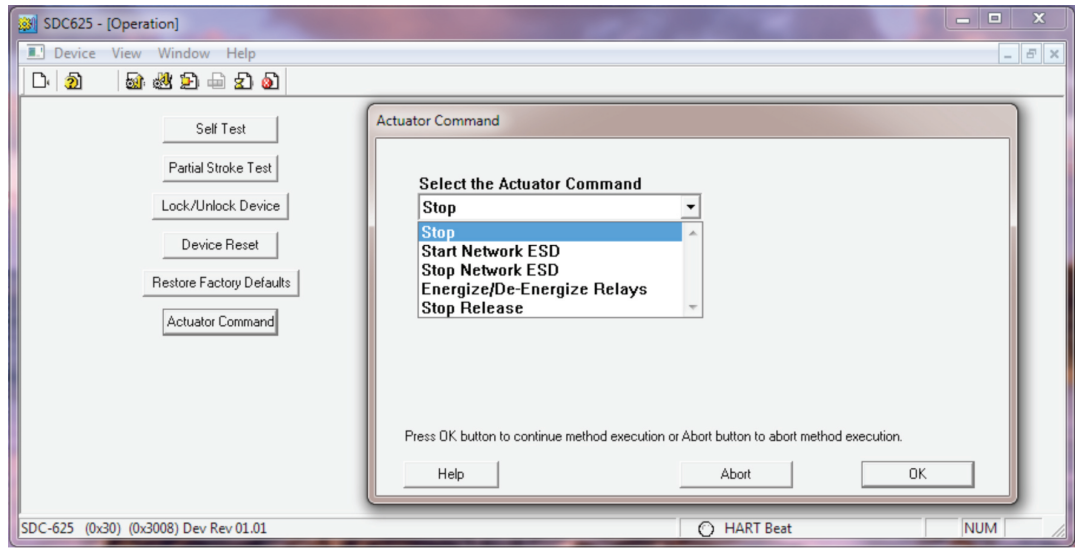

The Stop and Stop Release commands require the unit be in Remote; if not, in remote response code 16 "Access Restricted" will be returned. The Stop command is used like a network stop and will halt the unit from reacting to the PV value. The Stop Release command will remove the network stop and resume normal operation.

The Start Network ESD command will activate a Network ESD, and the unit shall take the action configured for Network ESD and indicate NW ESD ACTIVE on the LCD. The Stop Network ESD command will deactivate the Network ESD and resume normal operation.

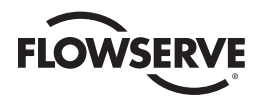

The Energize/De-Energize Relays command will allow the customer to set the state of the relays if and only if the relay is configured for "Network Control". When these commands are selected a new window will open, allowing the user to select which relays to energize (those with a check in the check box will be energized, those with no check in the check box will

be de-energized).

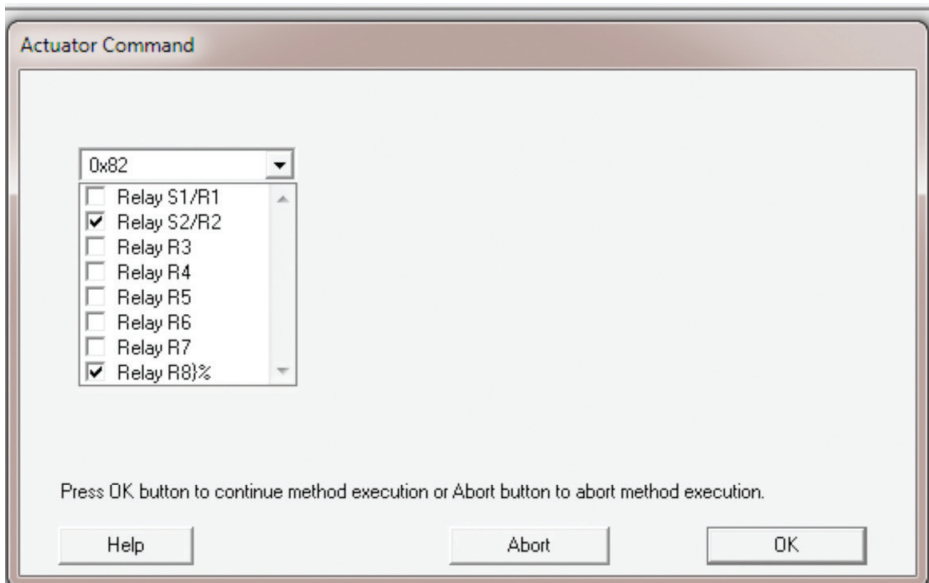

# 3.7 Calibration

### 3.7.1 Loop Current Trim Procedure

The Loop Current may be calibrated from the DD menu Device Setup->Wired HART Board->Calibration as follows:

Click on the Loop Current Analog Input button. You will receive a warning that changing the calibration may cause the unit to move.

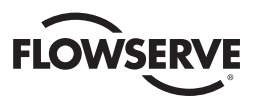

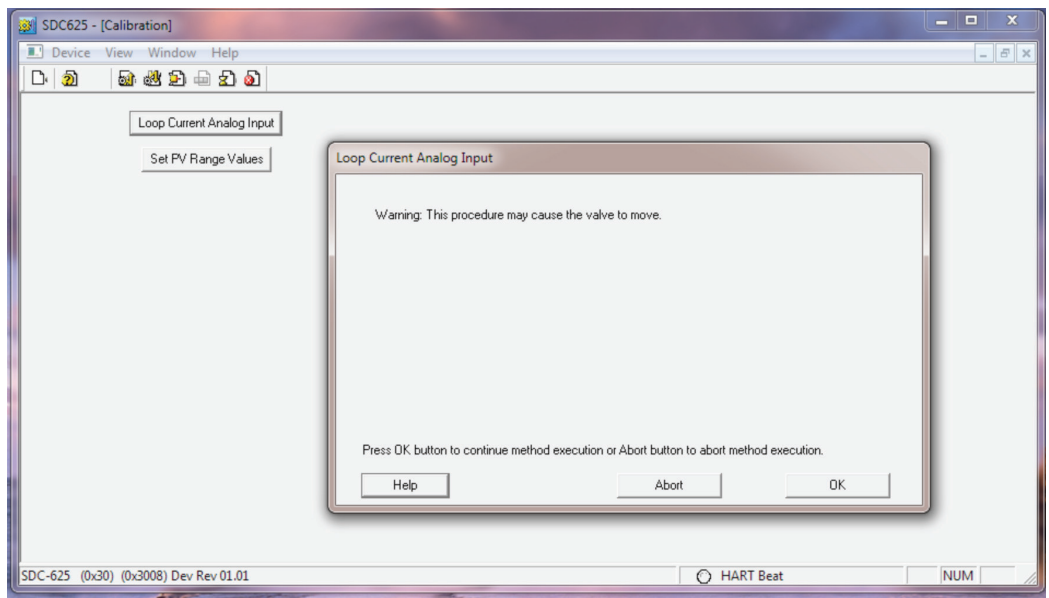

Click OK if it is OK to continue with calibration.

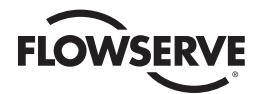

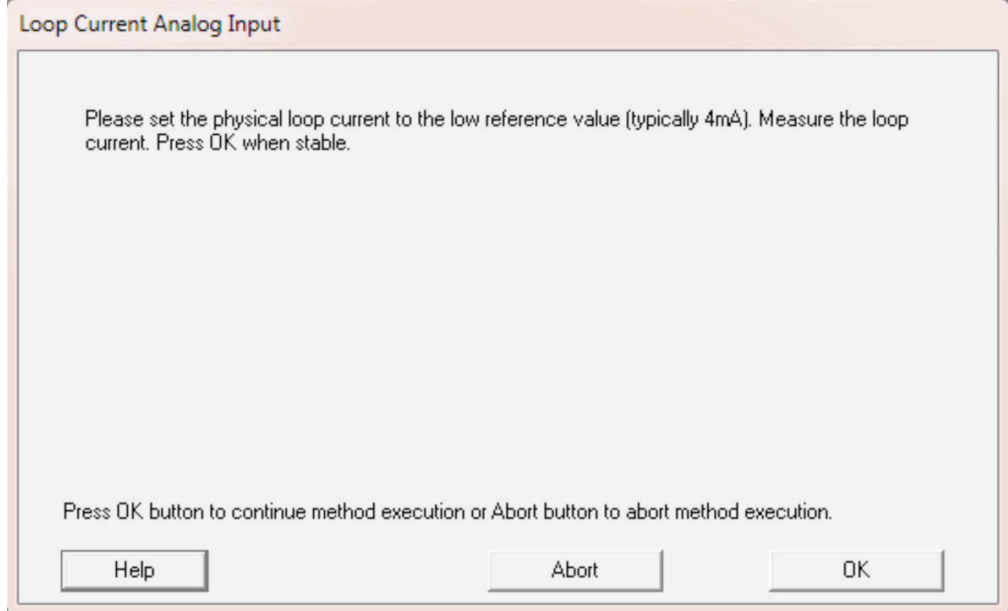

Set the Analog Input Loop Current to the low reference value (typically 4 mA, but can be set between 2-7 mA) and then click OK.

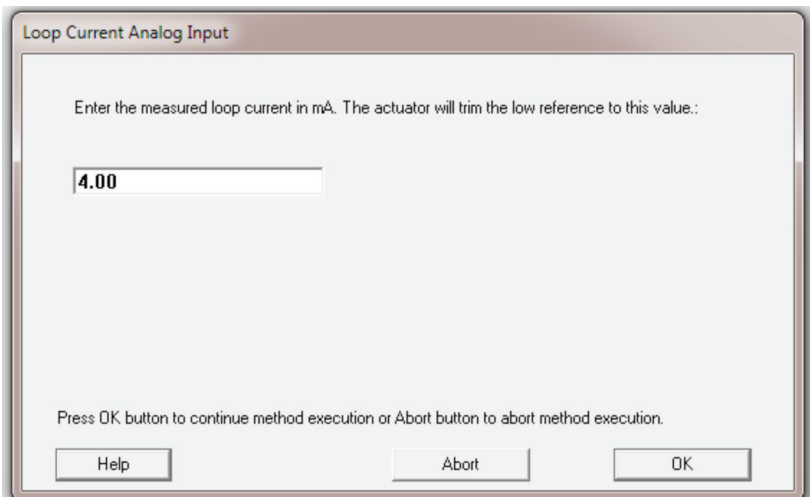

Enter the measured value of the loop current in mA that was applied in the previous step.

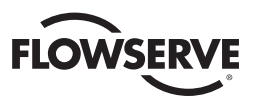

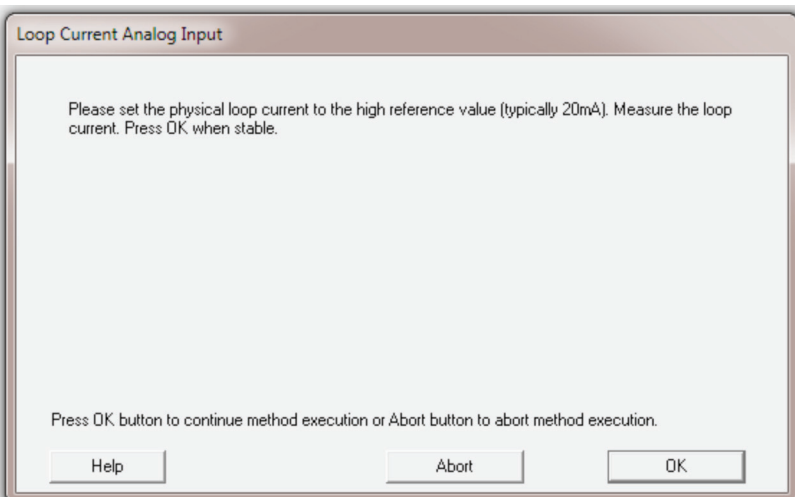

Set the Analog Input Loop Current to the high reference value (typically 20 mA, but can be set between 12-28 mA) and then click OK.

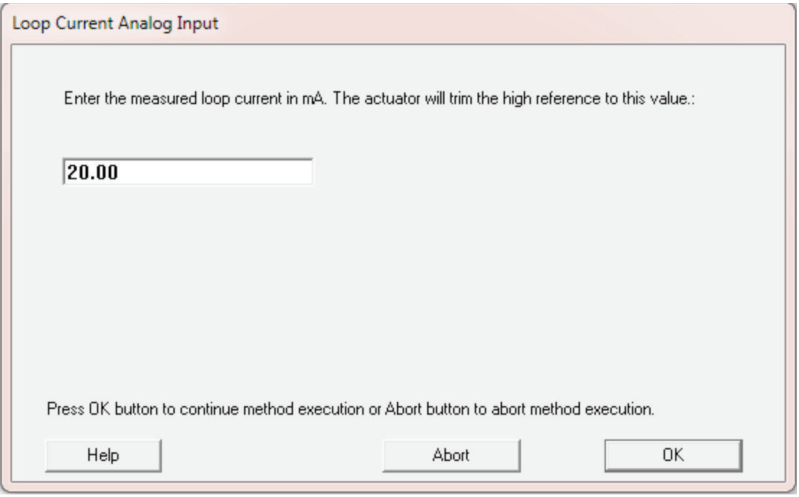

Enter the measured value of the loop current in mA that was applied in the previous step.

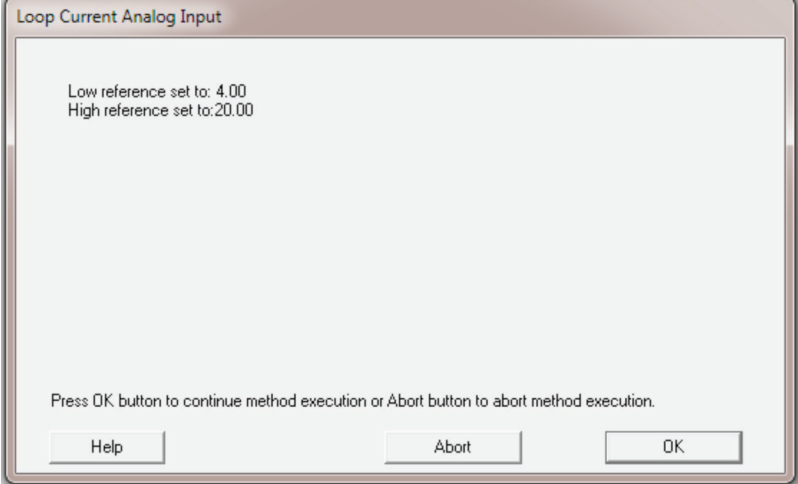

A verification of the reference values that were set will be displayed. Click OK to complete the calibration.

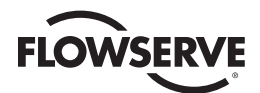

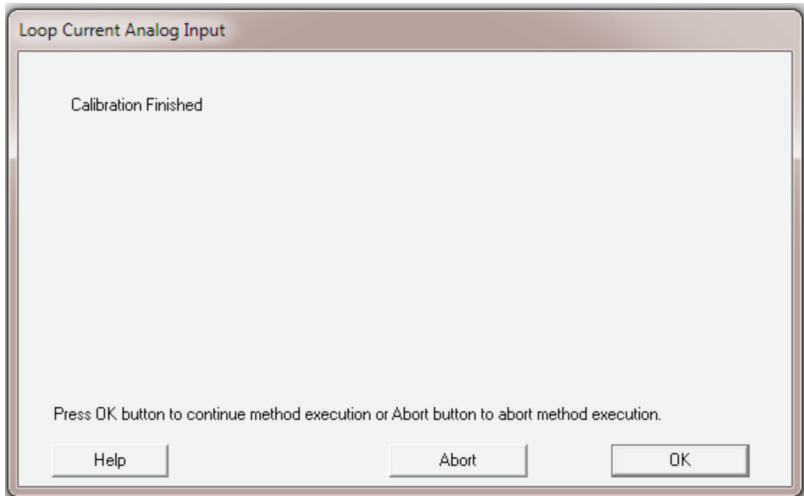

Calibration is complete; click OK to exit the method.

### 3.7.2 Re-range Procedure

The PV Upper and Lower Range values can be calibrated by clicking the Set PV Range Values button on the DD menu Device Setup->Calibration. This calibration defines the relationship between the zero and gain Loop Current values and the Primary Value.

#### **Standard:**

Set Upper Range value to 100%, and Lower Range Value to 0% Zero = 4 mA -> lower range =  $0\%$  open; Gain =  $20$  mA -> upper range =  $100\%$  open To reverse the polarity of the signal the user may set the Upper Range value lower than the Lower Range value.

#### **Reversed:**

Set Upper Range value to 0%, and Lower Range Value to 100% Zero = 4 mA = lower range = 100% open, gain = 20 mA = Upper Range = 0% open

The signal may also be limited to a smaller range, for example: Set the Upper Range value to 80%, and the Lower Range Value to 0% Zero = 4 mA = lower range = 0% open, gain = 20 mA = Upper Range = 80% open

When the Set PV Range Values button is clicked, a warning is given that this may cause the actuator to move:

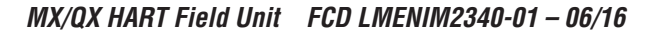

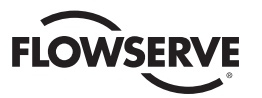

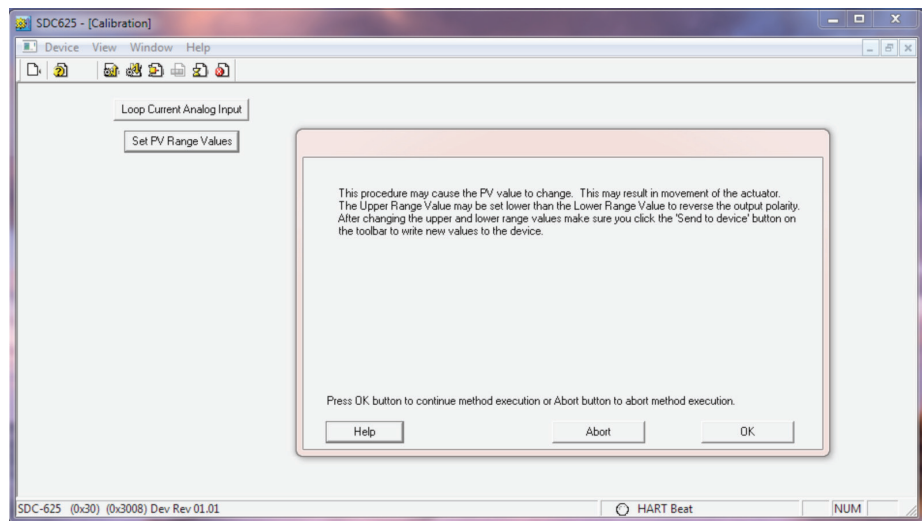

Click OK to continue with calibration of ranges.

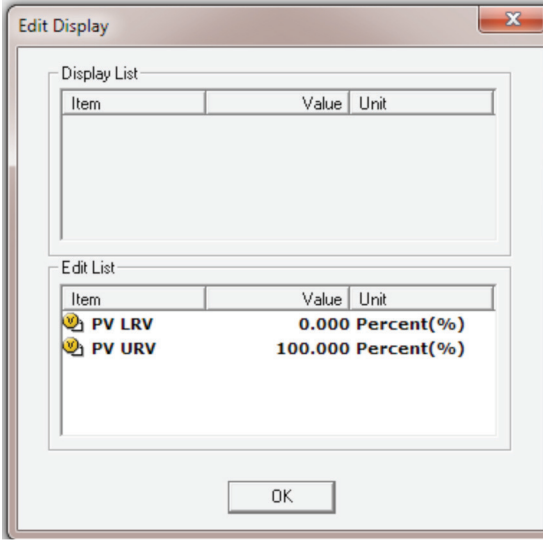

The current Lower (LRV) and Upper (URV) ranges are shown. To change the range value, click on the item to be changed; a new window will open, allowing the user to set both limits at the same time.

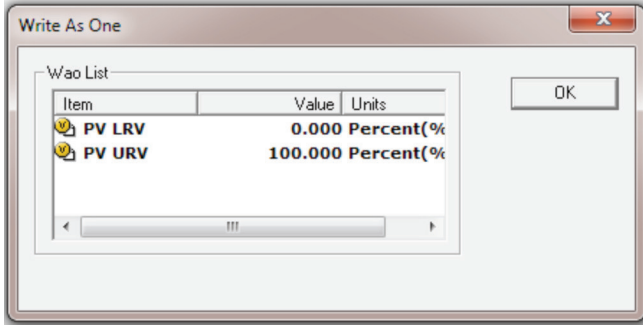

To change the lower range value, click on PV LRV item; a new window will open, allowing the user to enter the value.

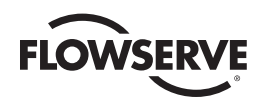

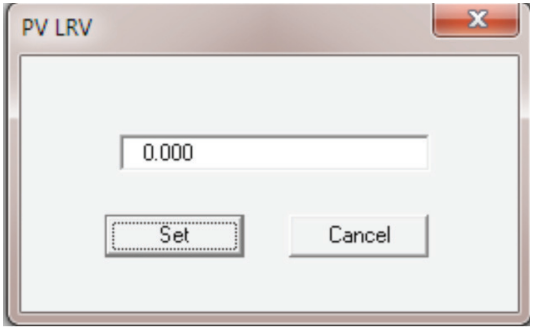

Enter the new LRV value and click on the Set button.

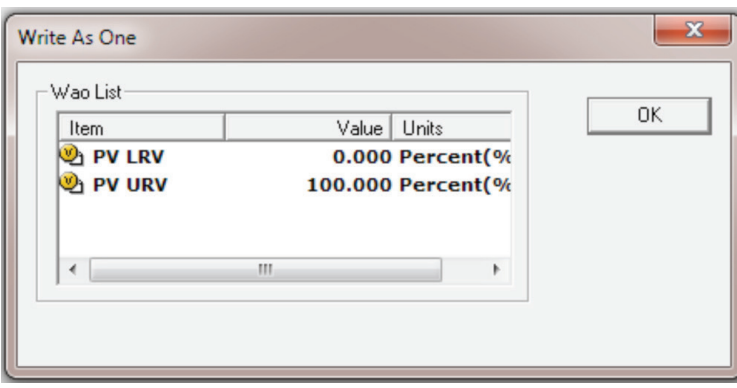

To change the upper range value, click on a PV URV item; a new window will open, allowing the user to enter the value.

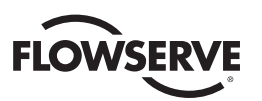

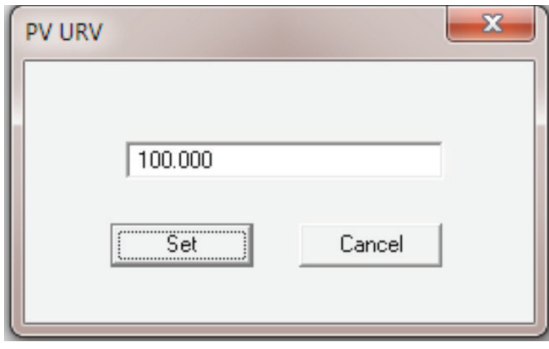

Enter the new URV value and click on the Set button.

### 3.7.3 Analog Signal to Primary Variable Process Flow

The following Figure 3.2 shows the process flow used to convert the analog input signal to a positions setpoint target value for the PV.

- 1. The analog signal is read by the ADC and converted to a digital value
- 2. The digital value is assigned an equivalent mA value based on fixed internal values
- 3. The loop current value is now scaled between the zero and gain trim points
	- a. The gain trim value can be set from the DD menu Device Setup->Wired HART Board->Calibration
	- b. The zero trim value can be set from the DD menu Device Setup->Wired HART Board->Calibration
	- c. The loop current value can be set to a fixed value for simulation from the DD menu Process Variables-> Wired HART Board
- 4. The loop current is checked for saturation and the appropriate alarms are set or cleared
	- a. The Field Device Status bit "Loop Current Saturated" will be set/cleared
- 5. The Upper and Lower Transducer limits (fixed) are used to do a linear transformation to convert the loop current to position setpoint value in percent open. (4 mA = 0% PV – Lower Transducer Limit, 20 mA = 100% PV – Upper Transducer Limit)
	- a. The analog channel level and percent range can be read using command 60 with channel number 0 (which is the loop current)
- 6. The Upper and Lower Range scaling set by the customer is applied to the Primary Variable. This may reverse the signal polarity, or limit the range.
	- a. The Upper Range Value can be set from the DD menu Device Setup->Wired HART Board->Calibration
	- b. The Lower Range Value can be set from the DD menu Device Setup->Wired HART Board->Calibration
	- c. The PV can be forced to a fixed value for simulation from the DD menu Process Variables->Wired HART Board; it is also used to write the PV value when in Multi-drop mode
- 7. The PV value is checked for Out-of-Limits and the appropriate alarms are set or cleared
	- a. The Field Device Status bit "Primary Variable Out of Limits" will be set/cleared
	- b. The PV value will be limited to the Upper or Lower Range value if it is detected to be out of limits

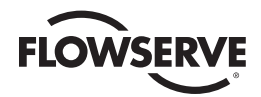

- 8. The PV value is now ready to be used in the process
	- a. Command 1 can be used to read the primary variable

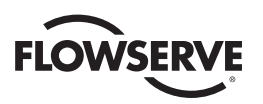

#### *Figure 3.9 – Analog Signal to Primary Variable Process Flow*

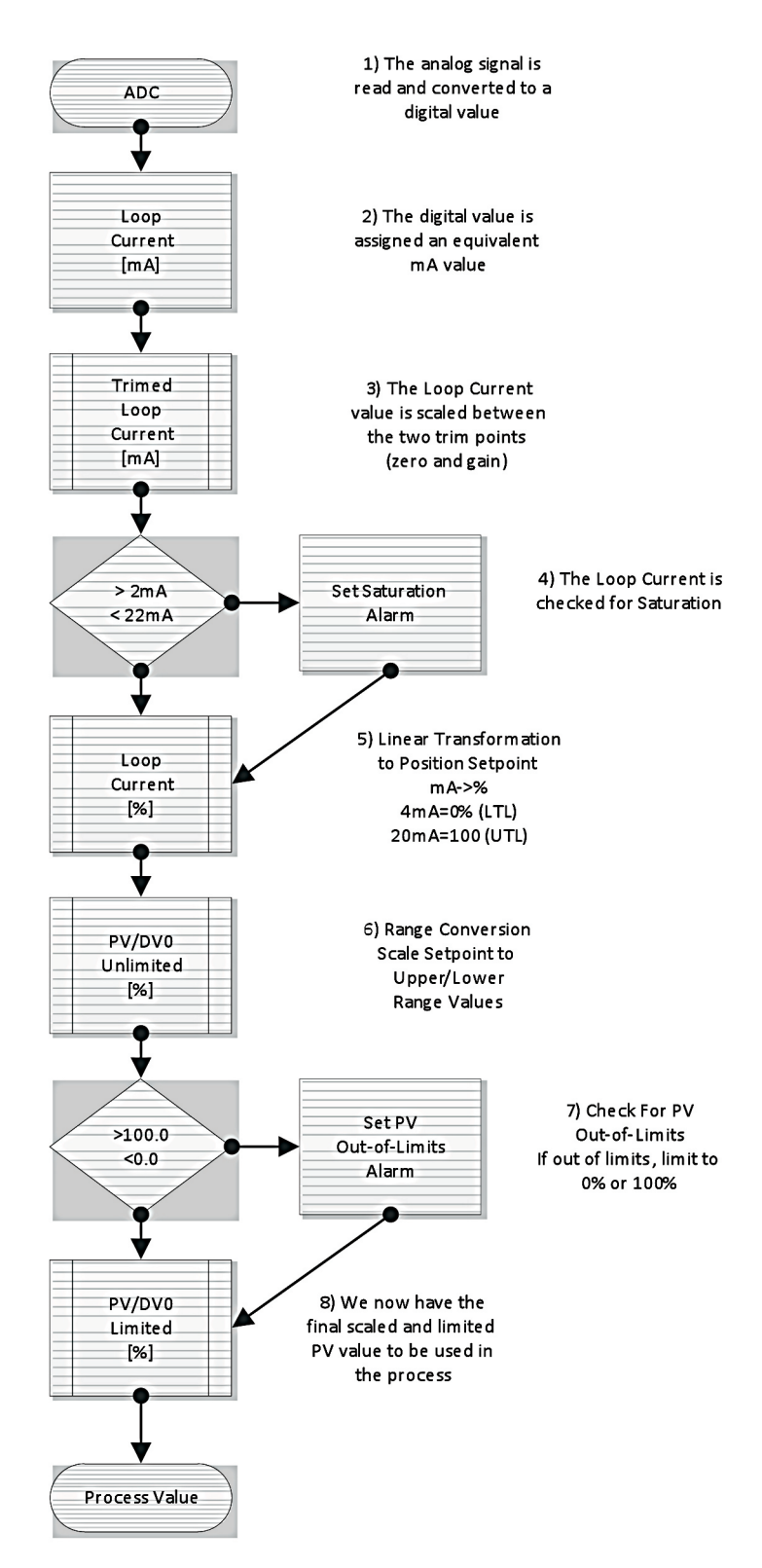

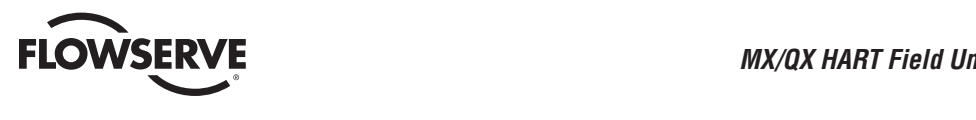

# **4** Associated Documents **4** Associated D

Additional information can be found in the following documents:

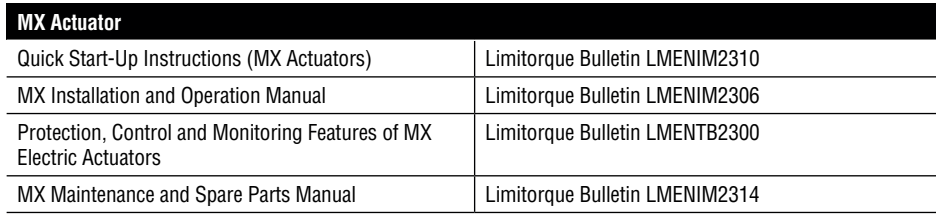

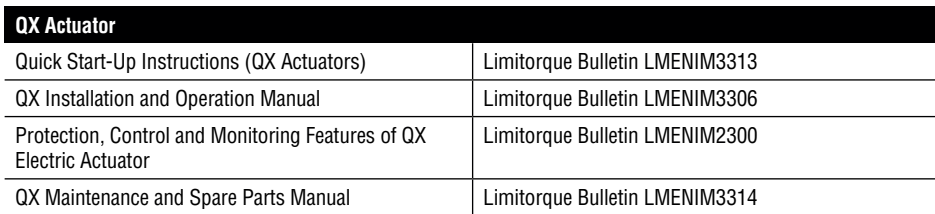

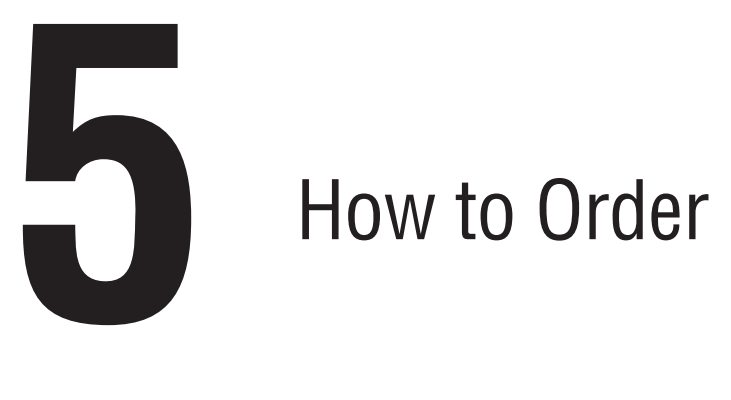

# Foundation fieldbus FF-891 How to Order Parts

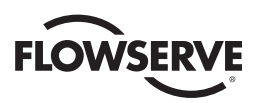

To order parts or obtain further information about your Limitorque MX/QX HART field unit, contact your local Limitorque distributor sales office, or:

#### **FLOWSERVE CORPORATION FLOW CONTROL DIVISION,**

Limitorque Actuation Systems 5114 Woodall Road P.O.Box 11318 Lynchburg, VA 24506-1318

Phone (434) 528-4400 Fax (434) 845-9736

To find the Limitorque distributor or sales office near you, go to http://www.limitorque.com

All inquiries or orders must be accompanied by the following information supplied on the actuator nameplate:

- 1. Unit size
- 2. Order number
- 3. Serial number

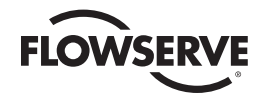

# Appendix A – Wiring Diagrams

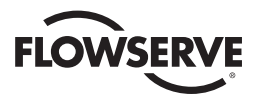

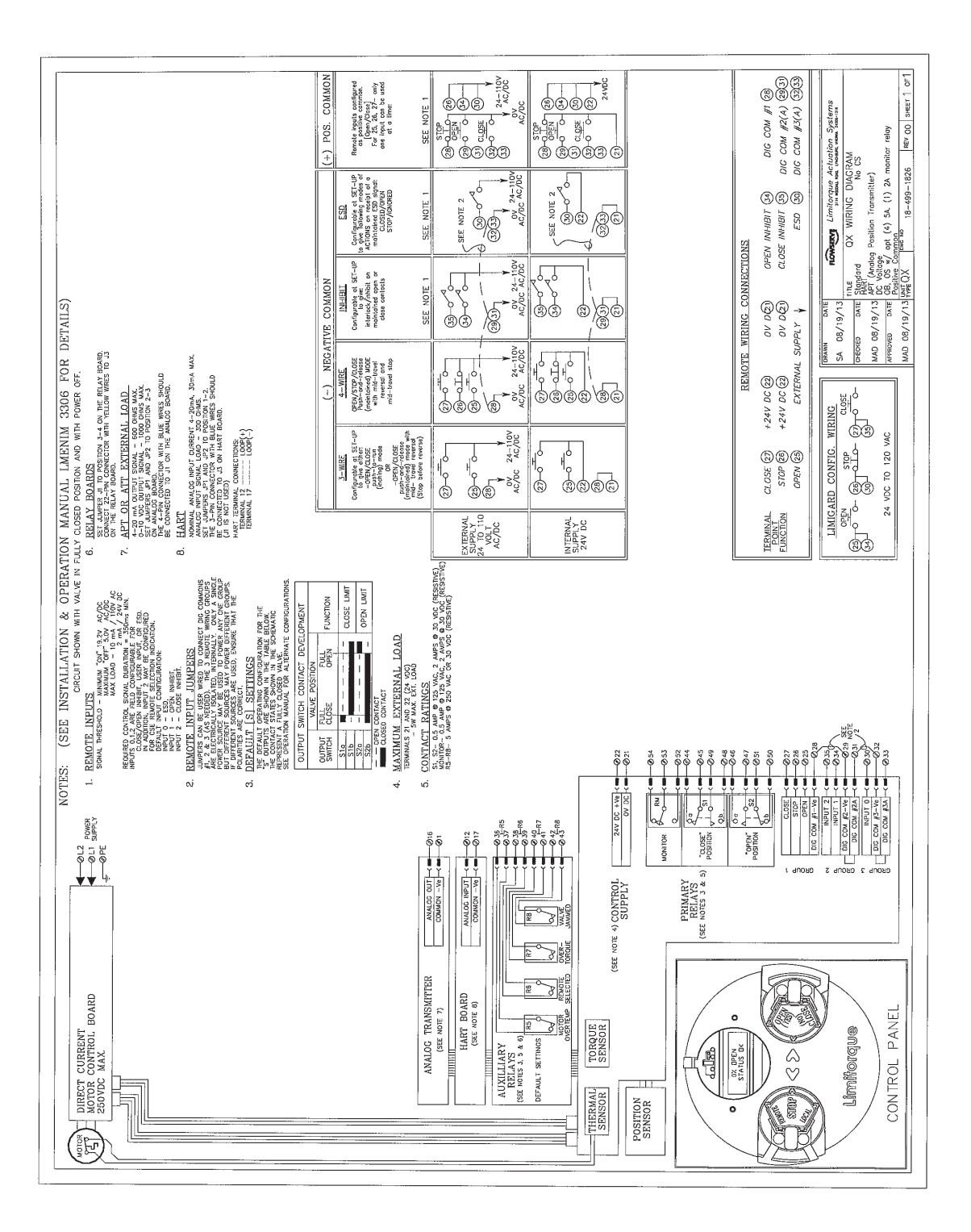

# Appendix B – HART Data Formats

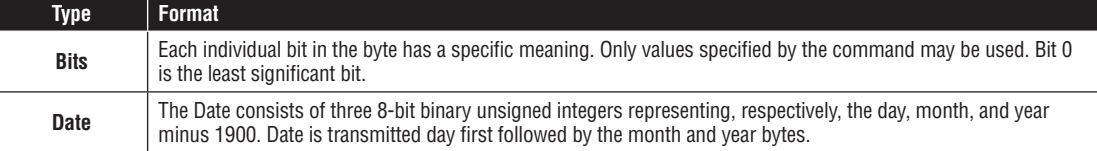

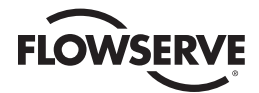

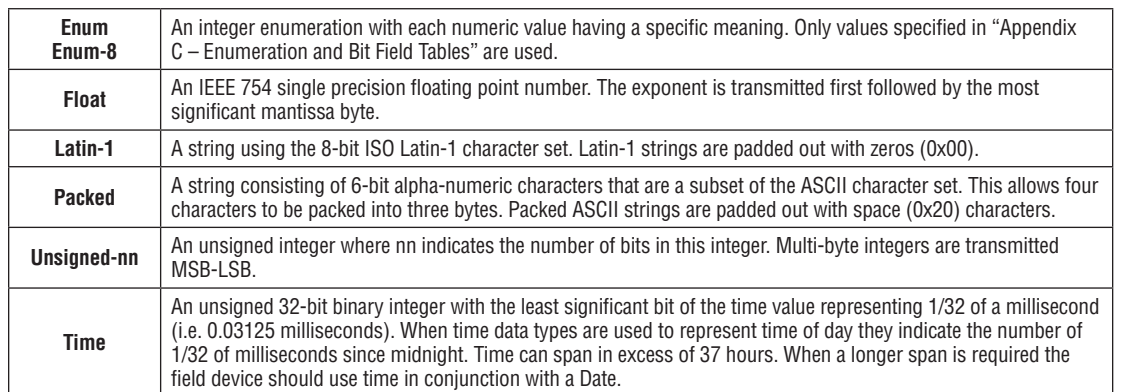

# Appendix C – Enumeration and Bit Field Tables

#### **Extended Field Device Status**

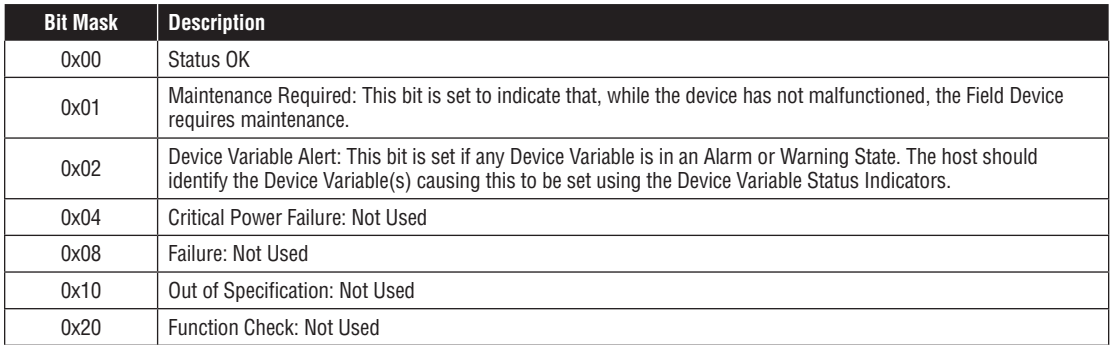

#### **Units Code:**

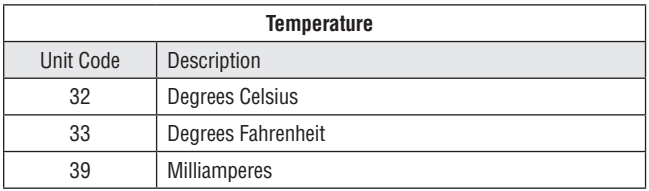

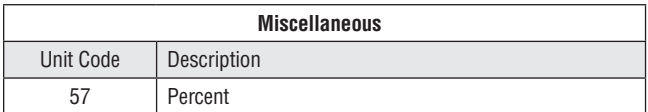

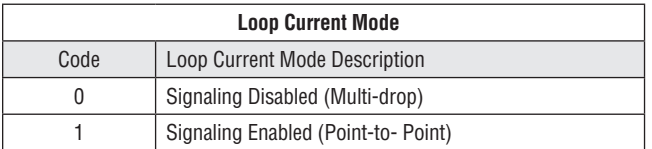

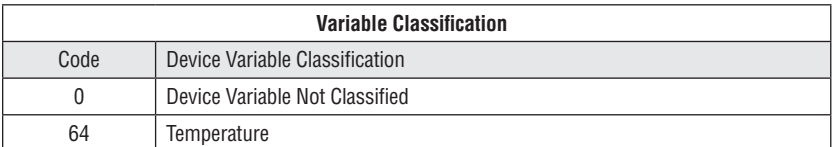

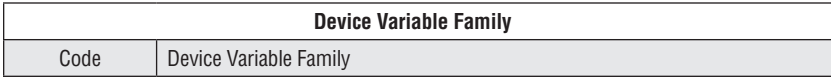

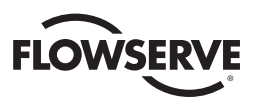

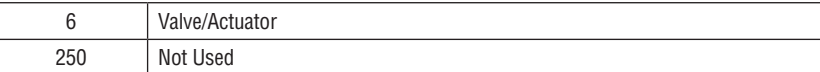

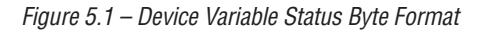

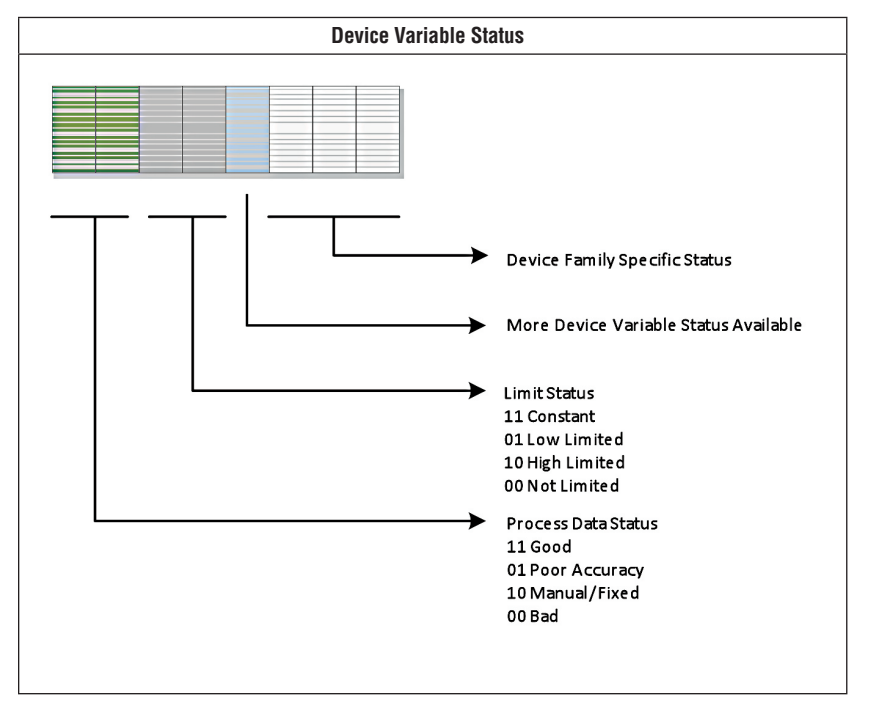

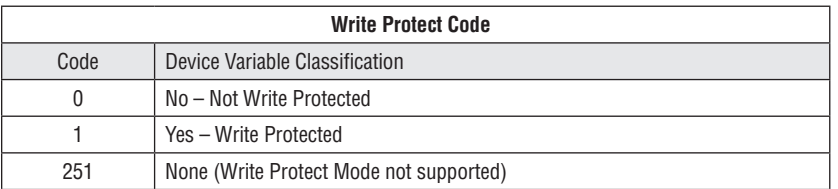

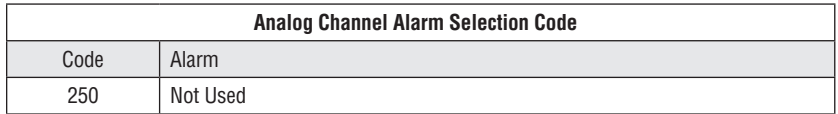

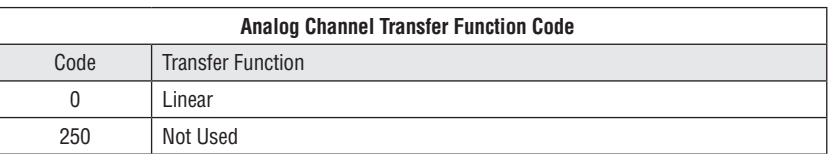

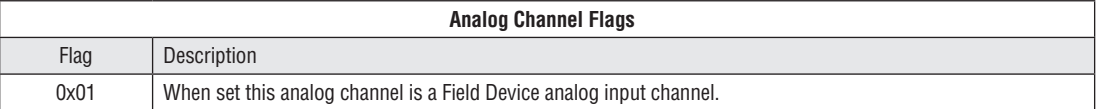

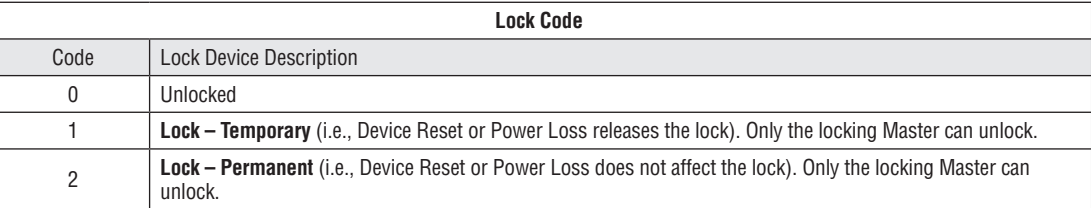

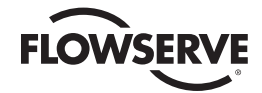

**Lock All** – No changes in the device's configuration, by any master, are allowed. In addition, Device Reset or<br>Power Loss does not affect the lock. Any Master can unlock.

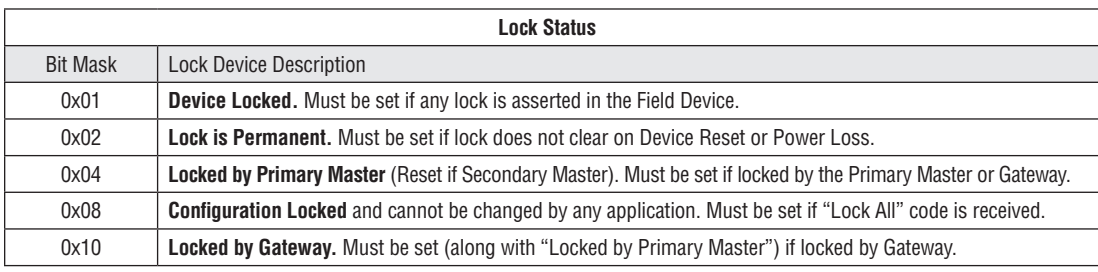

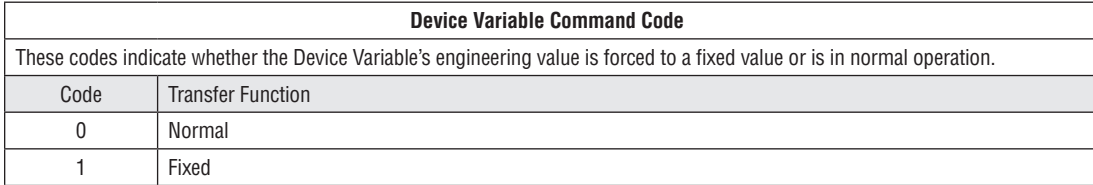

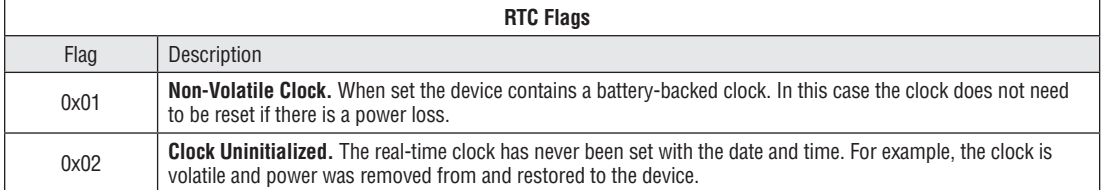

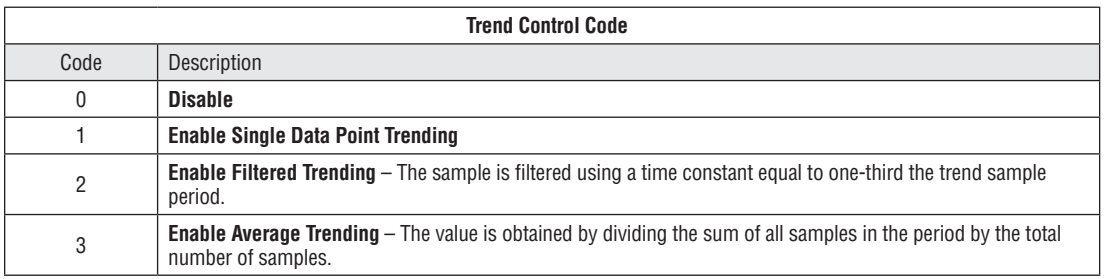

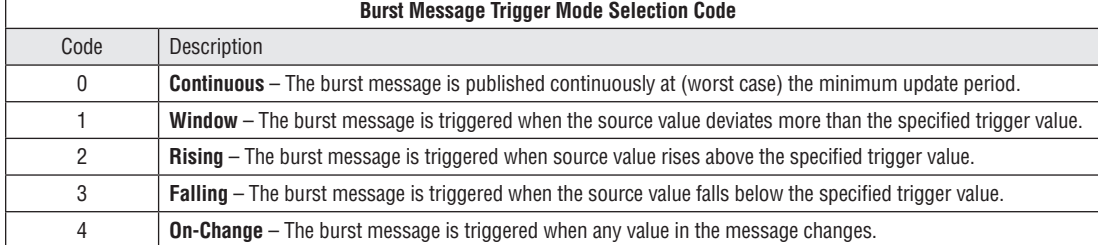

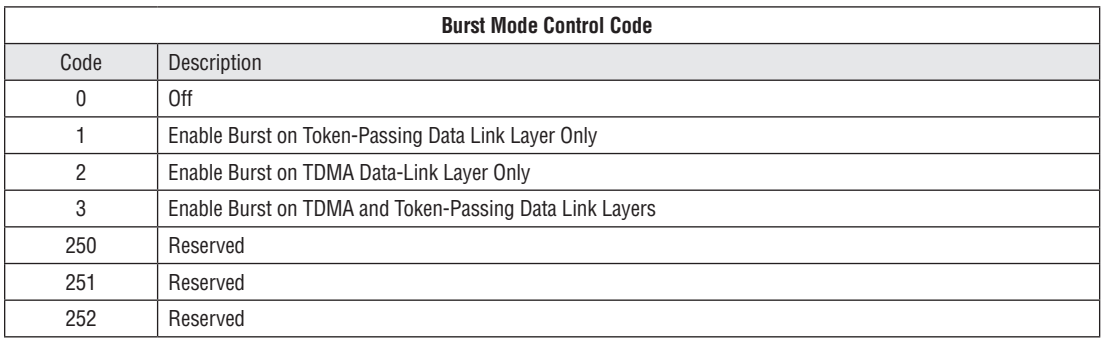

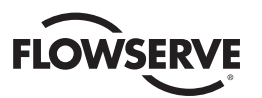

253 Reserved

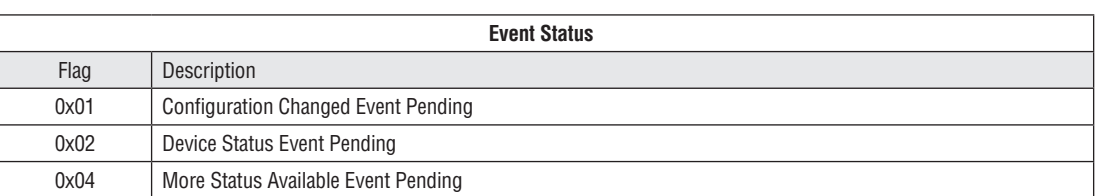

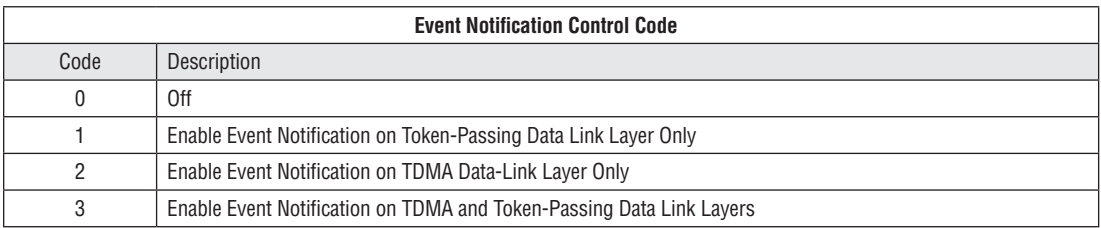

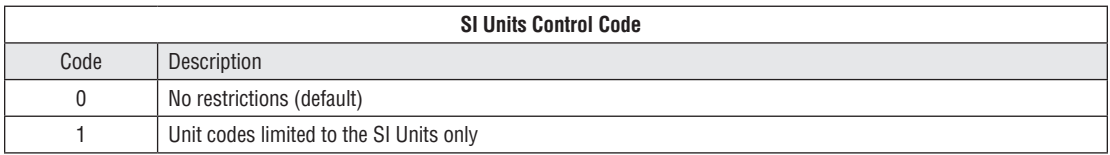

# Appendix D – Setting Data and Time

Normally a host should send command 89 Set Real Time Clock multiple times while measuring average latency. This will be repeated until communication latency affect are characterized and its effect on setting the Real-Time clock is minimized.

The time and date can be set from the DD menu Device Setup->Wired HART Board-> Configuration->Data/Time as follows:

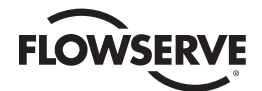

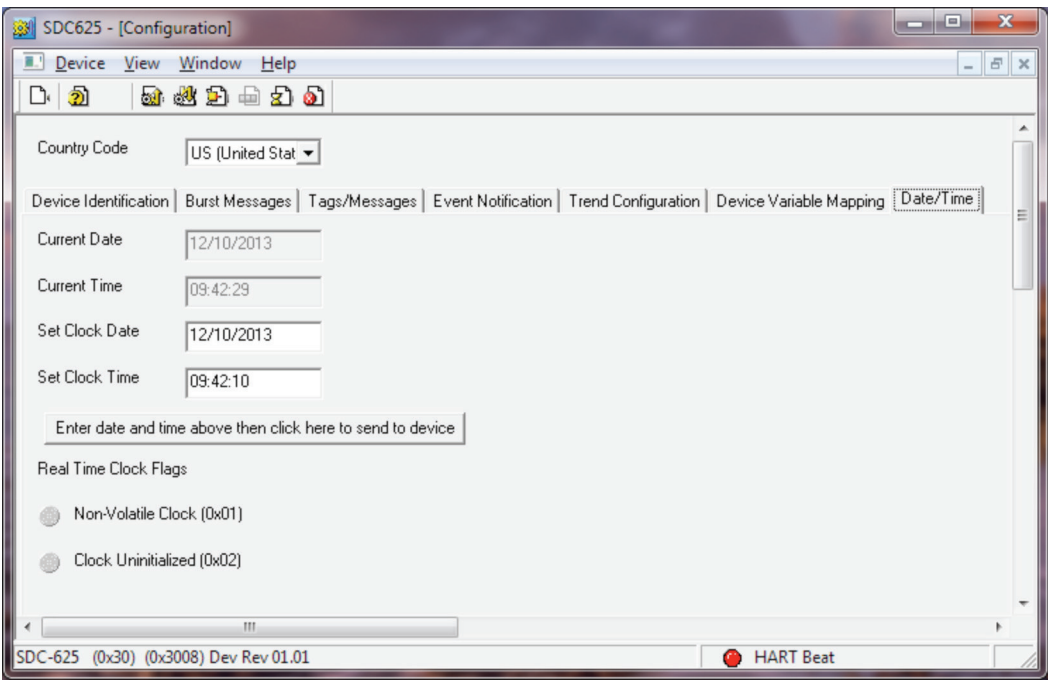

The MXa/QX HART Device does not support a Non-Volatile Clock, therefore, if power is lost or the unit resets, the date and time are lost and must be reset.

# Appendix E – Command Response Codes

#### **NOTE:** DR is Delayed Response

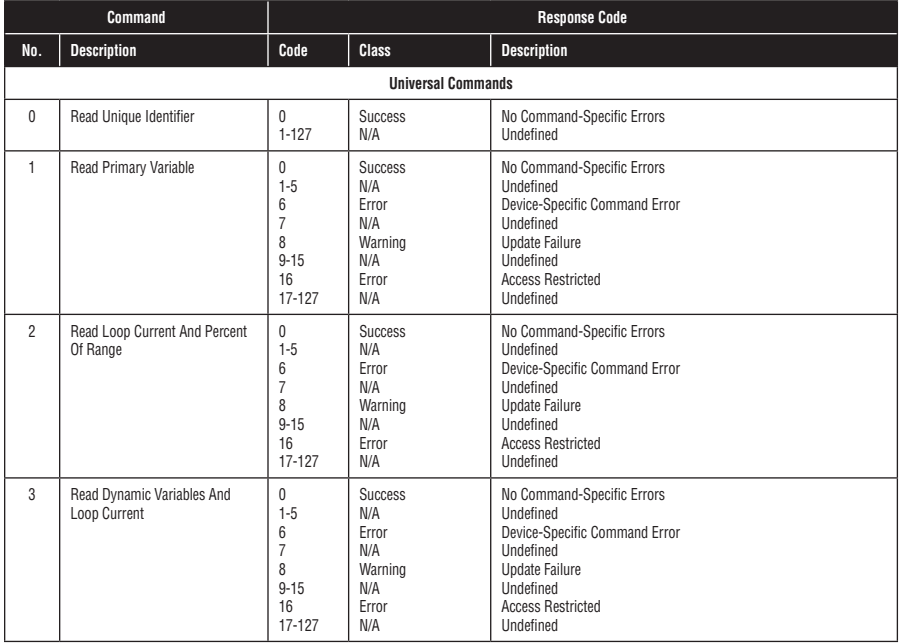

# **FLOWSERVE**

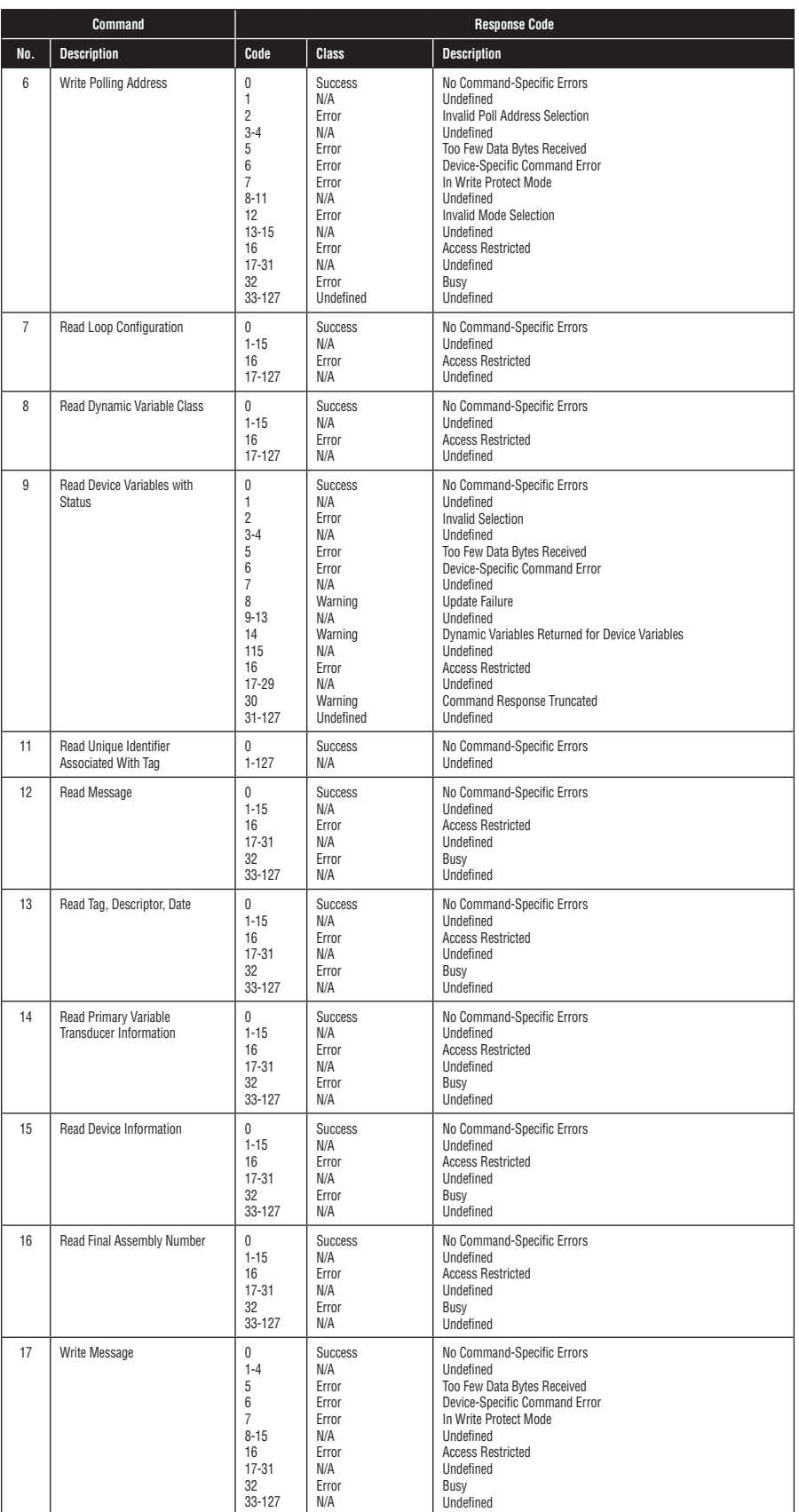

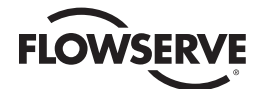

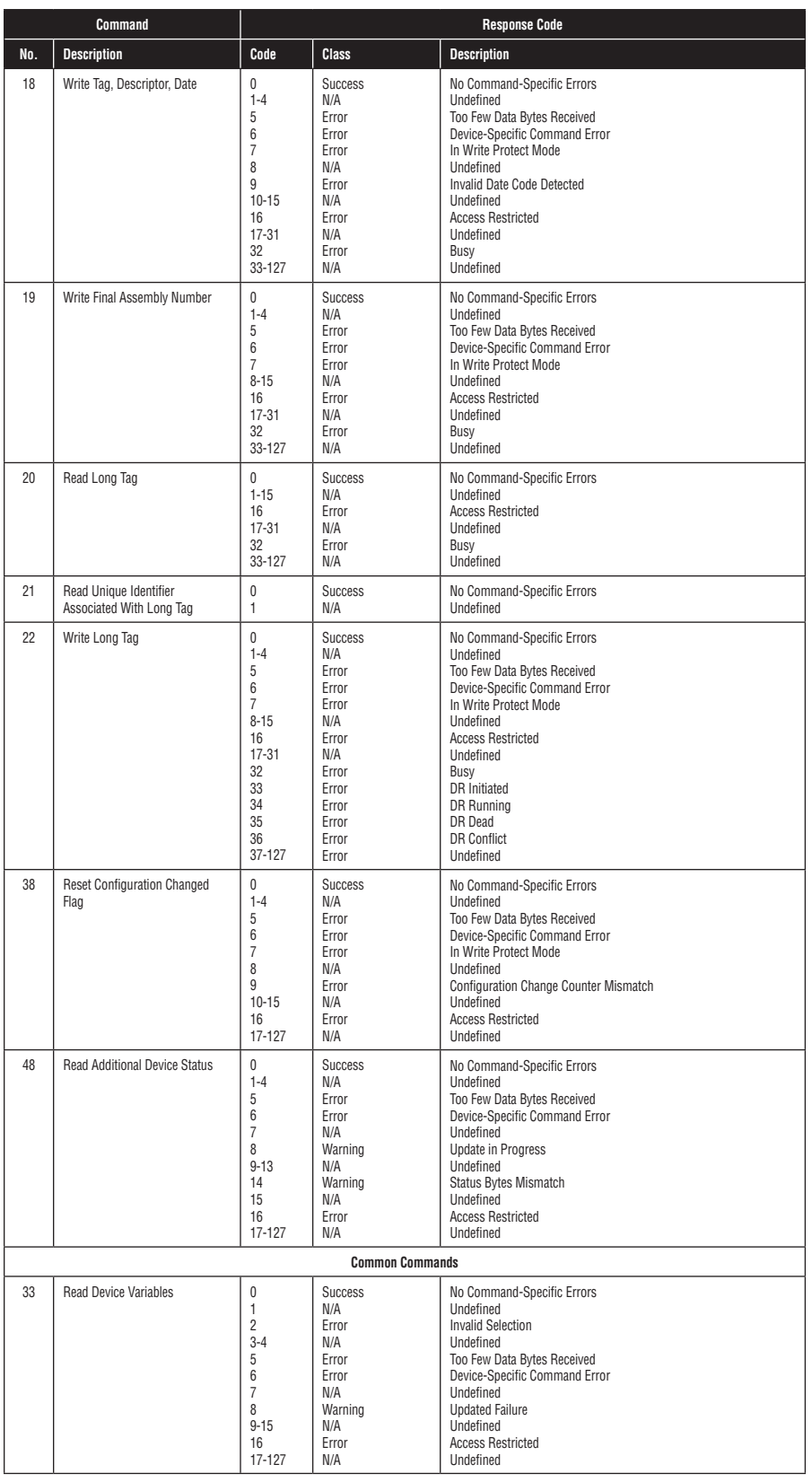

# **FLOWSERVE**

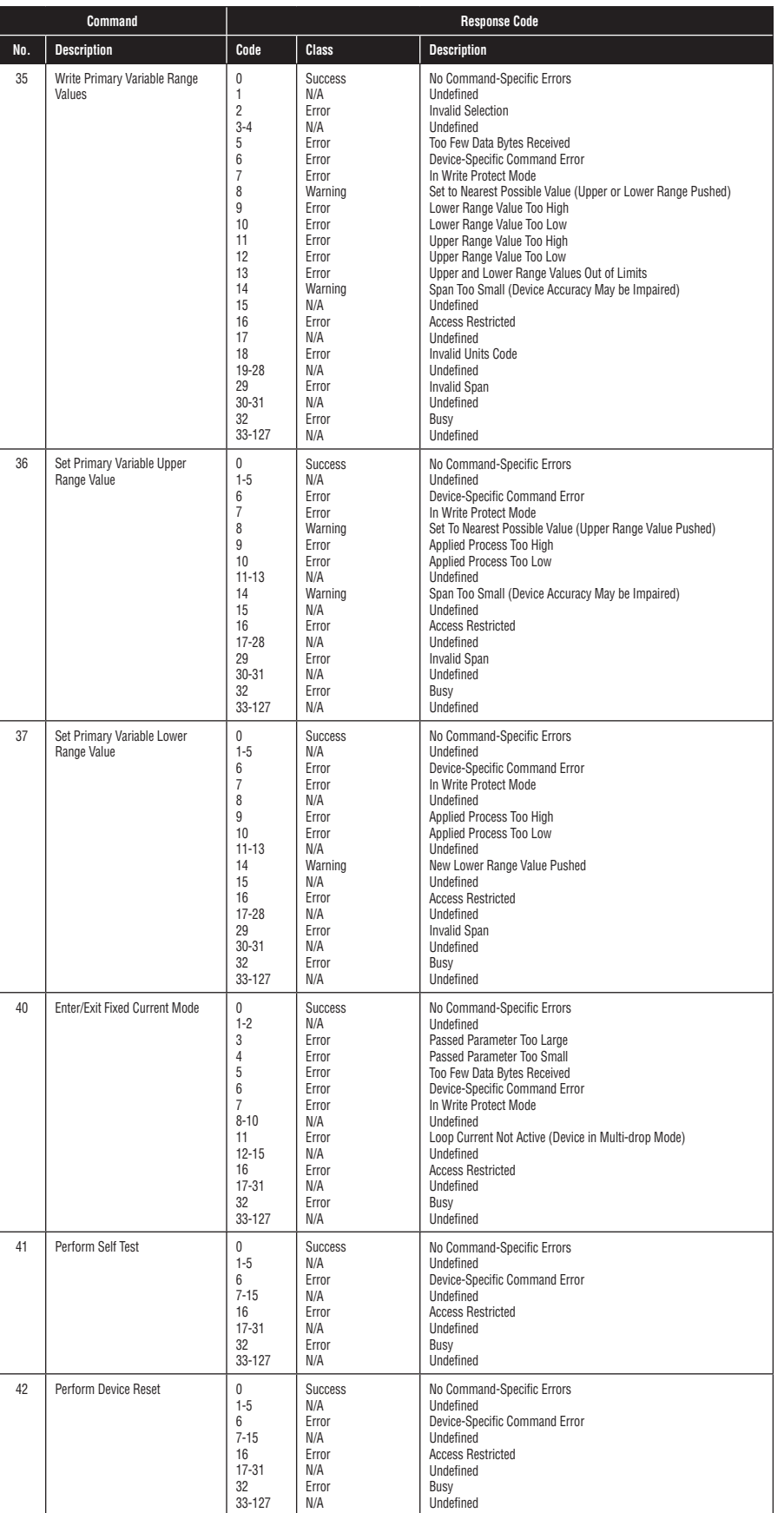

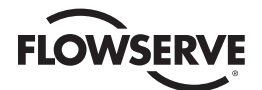

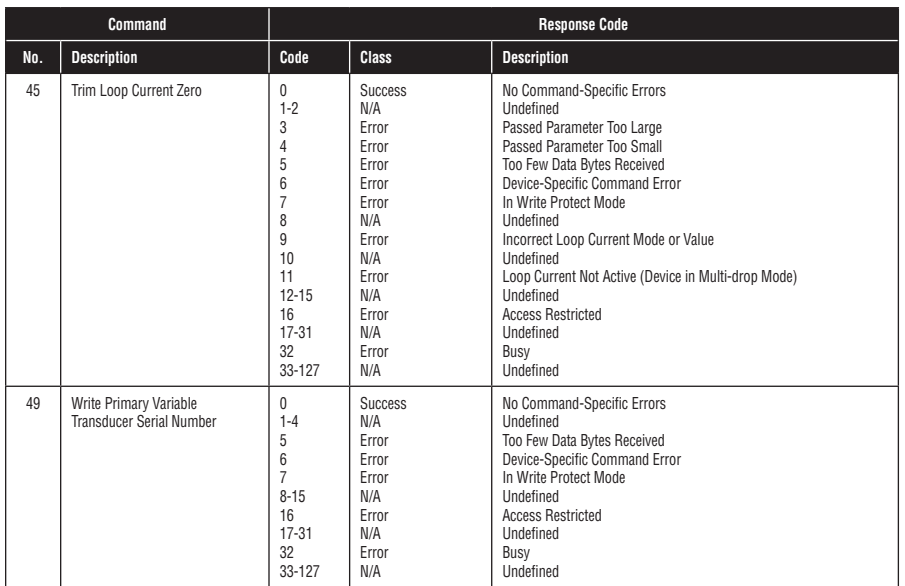

# **FLOWSERVE**

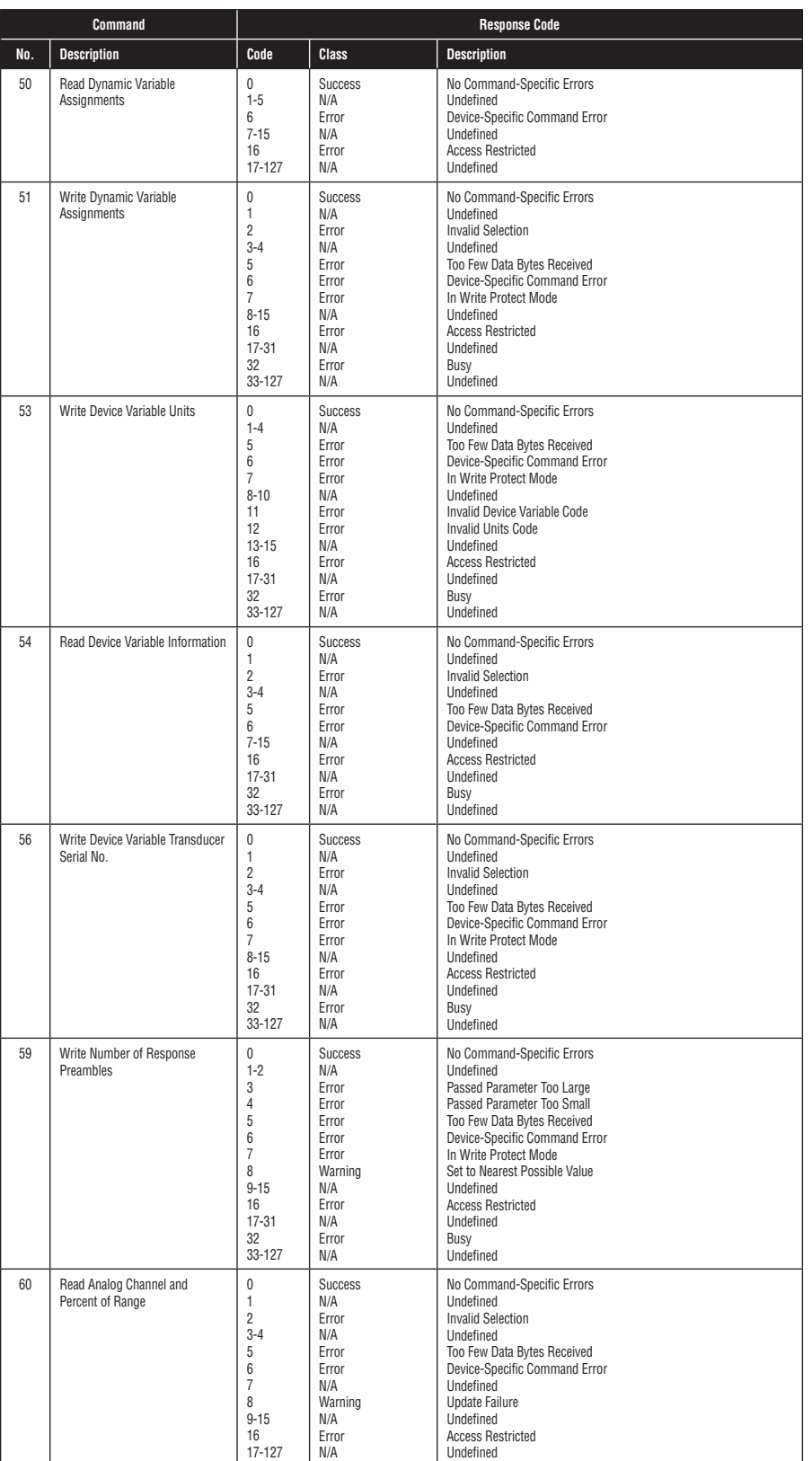

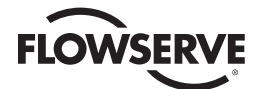

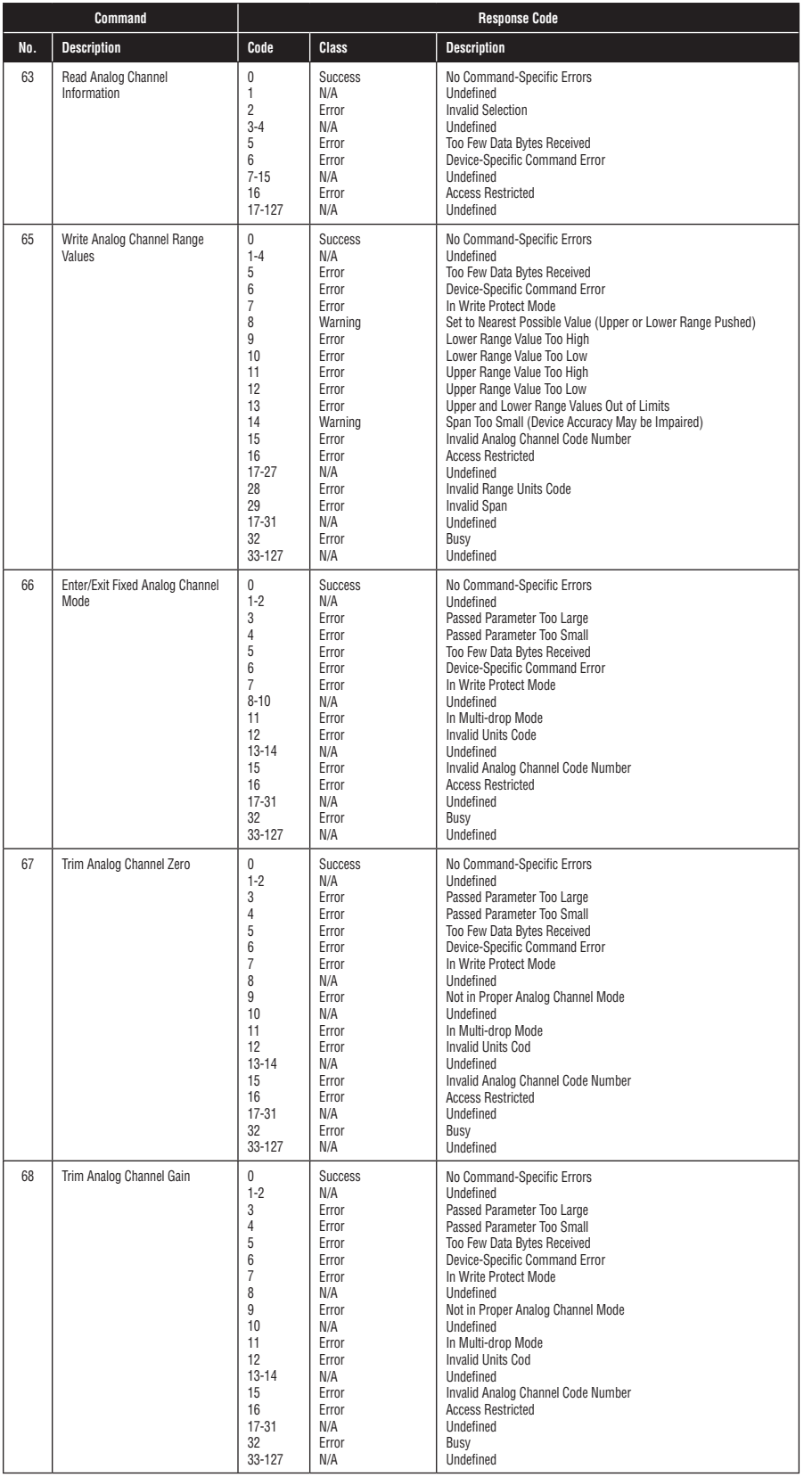

# **FLOWSERVE**

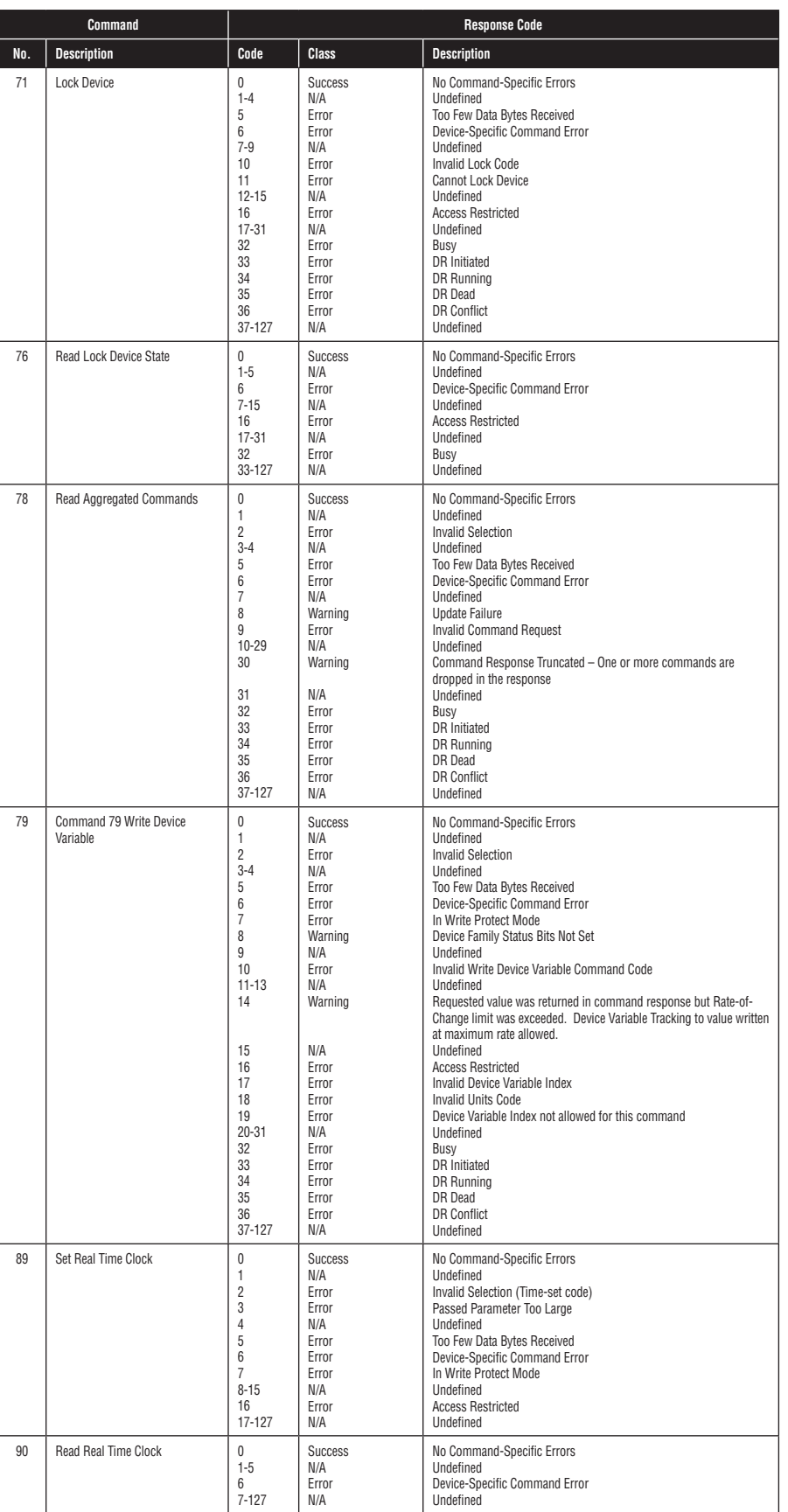

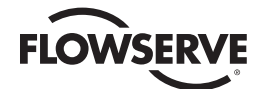

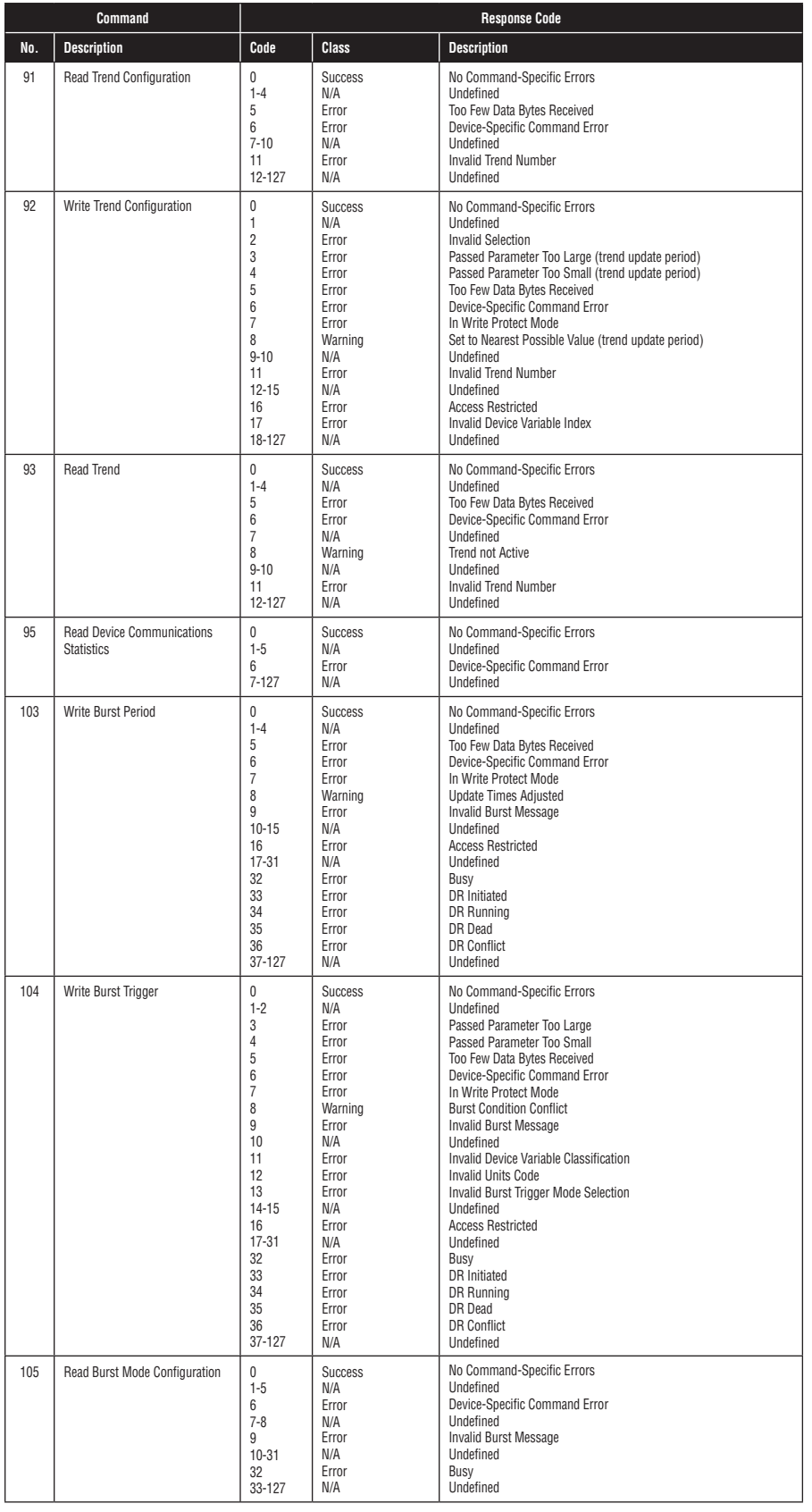

# **FLOWSERVE**

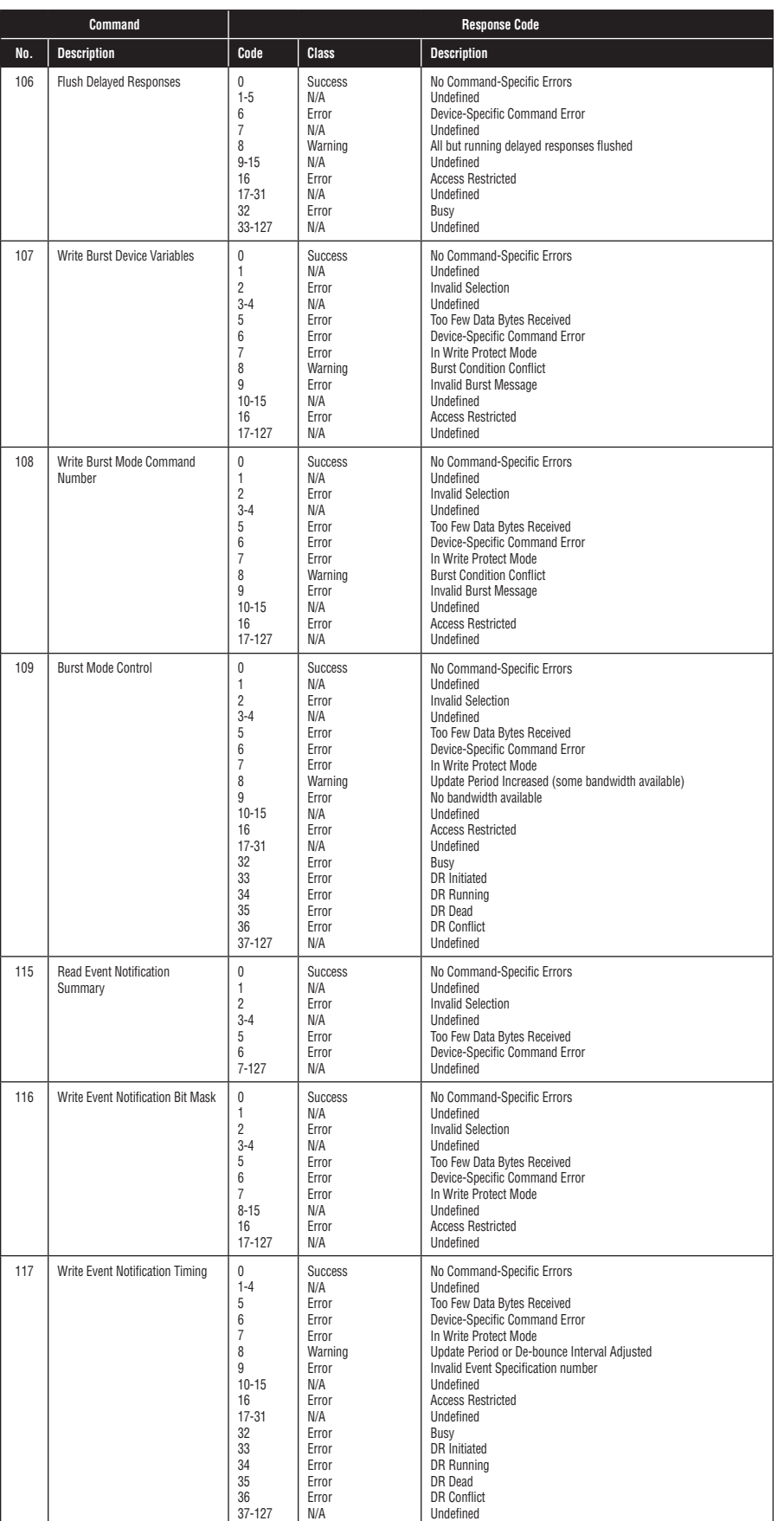

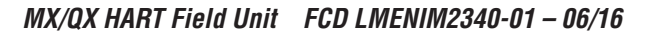

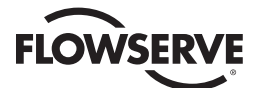

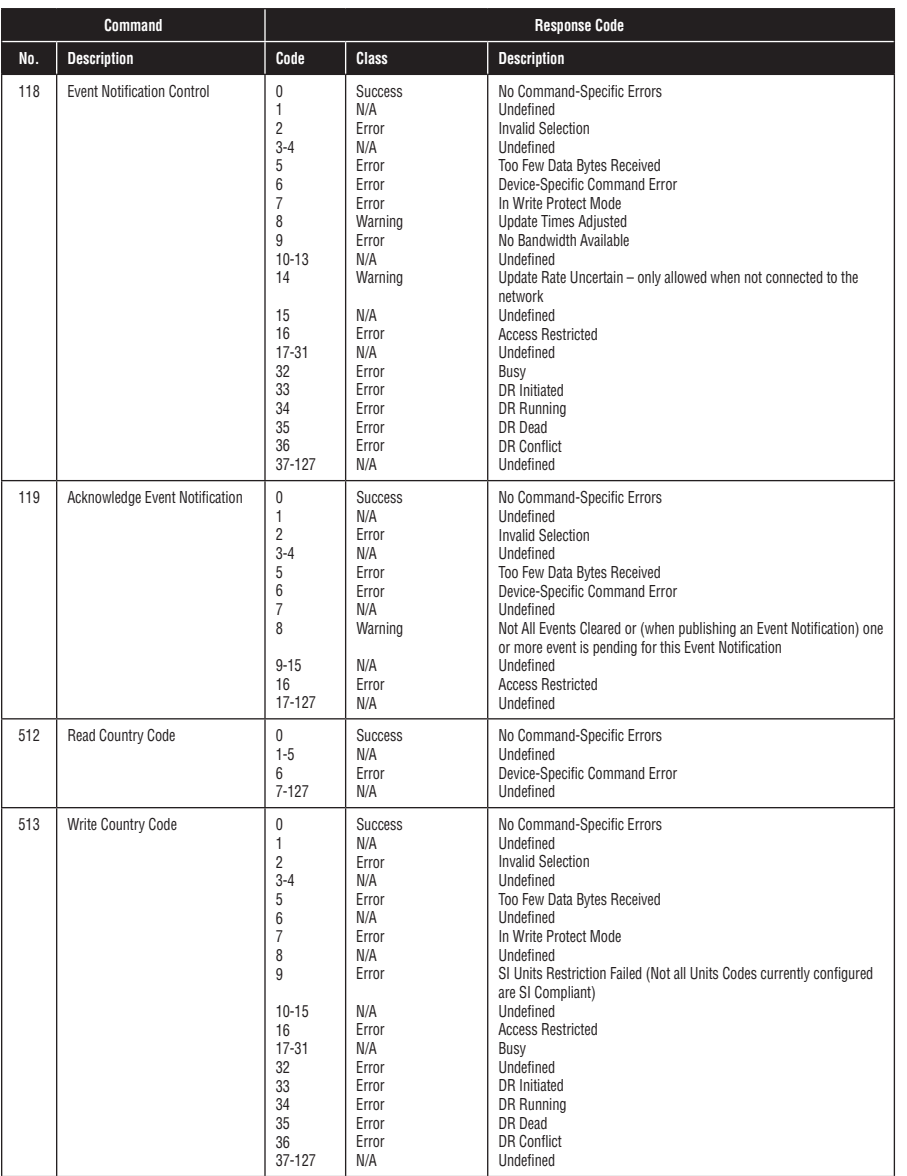

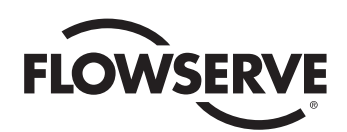

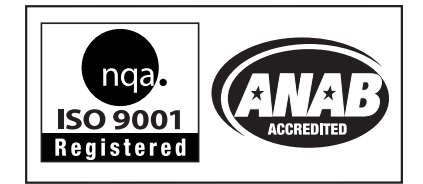

#### **Flowserve Corporation Flow Control**

#### **United States**

Flowserve Limitorque 5114 Woodall Road P.O. Box 11318 Lynchburg, VA 24506-1318 Phone: 434-528-4400 Fax: 434-845-9736

#### **England**

Flowserve Limitorque Euro House Abex Road Newbury Berkshire, RG14 5EY United Kingdom Phone: 44-1-635-46999 Fax: 44-1-635-36034

#### **Japan**

Limitorque – Nippon Gear Co., Ltd. Asahi-Seimei Bldg. 4th Floor 1-11-11 Kita-Saiwai, Nishi-Ku Yokohama-Shi, (220-0004) Japan Phone: 81-45-326-2065 Fax: 81-45-320-5962

#### **Canada**

Flowserve Limitorque 120 Vinyl Court Woodbridge, Ontario L4L 4A3 Canada Phone: 905-856-4565 Fax: 905-856-7905

#### **Singapore**

Limitorque Asia, Pte., Ltd. 12, Tuas Avenue 20 Singapore 638824 Phone: 65-6868-4628 Fax: 65-6862-4940

#### **China**

Limitorque Beijing, Pte., Ltd. RM A1/A2 22/F, East Area, Hanwei Plaza No. 7 Guanghua Road, Chaoyang District Beijing 100004, Peoples Republic of China Phone: 86-10-5921-0606 Fax: 86-10-6561-2702

#### **India**

Flowserve Limitorque No. 10-12, THE OVAL, Third floor Venkatnarayana Road T. Nagar, Chennai 600 017 Phone: 91-44-2432-8755 and 91-44-2432-4801 Fax: 91-44-2432-8754

*To find your local Flowserve representative, visit www.flowserve.com, www.limitorque.com or call USA 1 800 225 6989.*

FCD LMENIM2340-01 (E) 06/16 © 2014 Flowserve Corporation.

Flowserve Corporation has established industry leadership in the design and manufacture of its products. When properly selected, this Flowserve<br>product is designed to perform its intended function safely during its useful assume the ultimate responsibility for the proper sizing and selection, installation, operation, and maintenance of Flowserve products. The purchaser/<br>user should read and understand the Installation Operation Maintenance contractors in the safe use of Flowserve products in connection with the specific application.

While the information and specifications contained in this literature are believed to be accurate, they are supplied for informative purposes only and should not be considered certified or as a guarantee of satisfactory results by reliance thereon. Nothing contained herein is to be construed as a<br>warranty or guarantee, express or implied, regarding any matter with respec its product design, the specifications, dimensions and information contained herein are subject to change without notice. Should any question arise<br>concerning these provisions, the purchaser/user should contact Flowserve C © 2013 Flowserve Corporation, Irving, Texas, USA. Flowserve is a registered trademark of Flowserve Corporation.
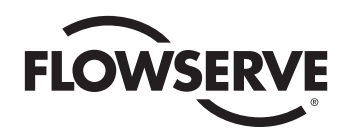

# *USER INSTRUCTIONS*

## *MX/QX HART Field Unit*

*FCD LMENIM2340-01 – 06/16*

*Installation Operation Maintenance*

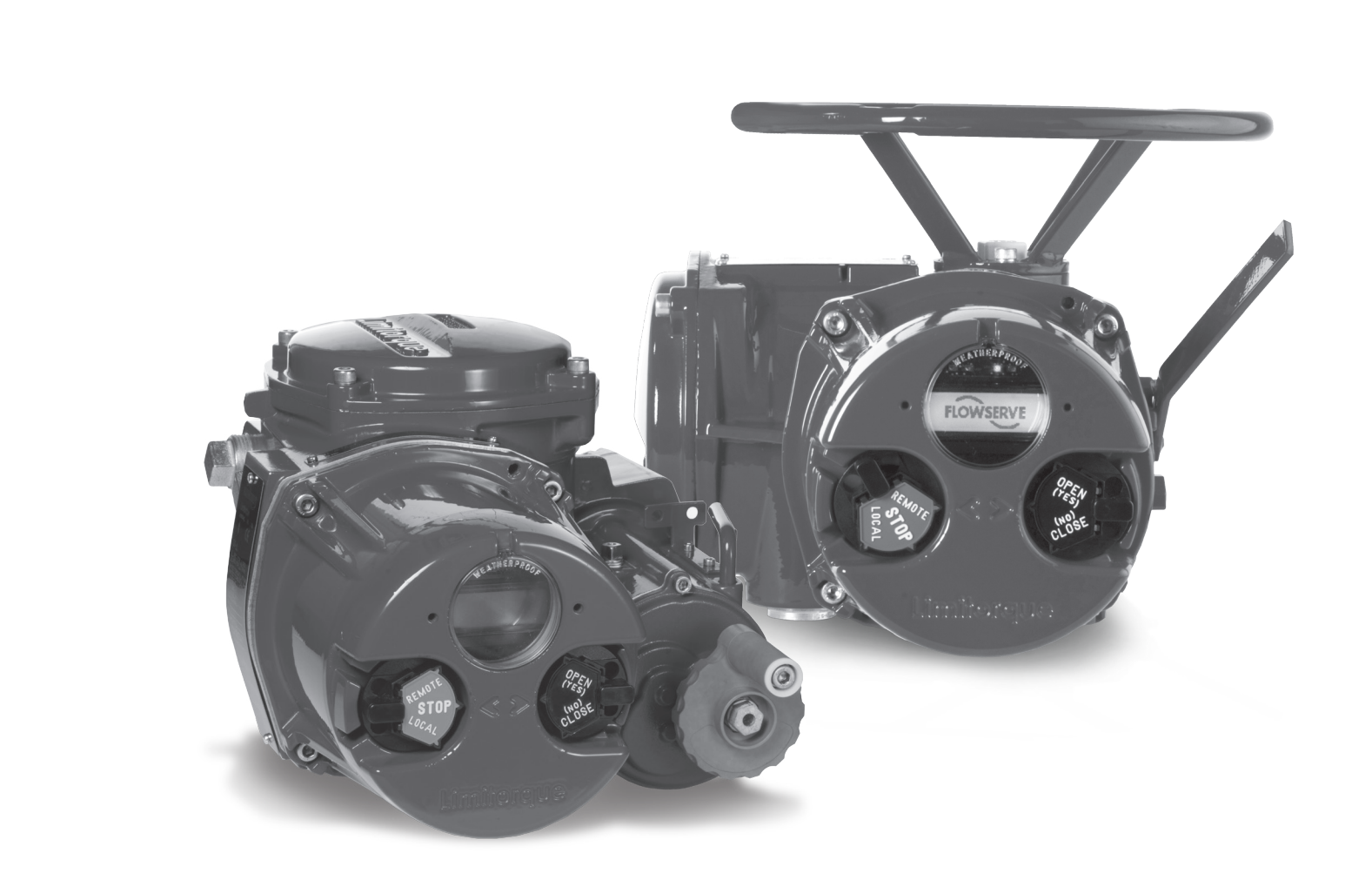

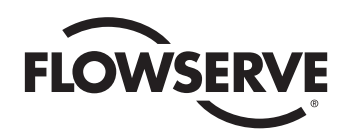

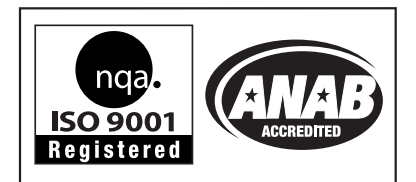

#### *To find your local Flowserve Limitorque representative:*

Visit www.flowserve.com/limitorque or call 1-434-528-4400.

FCD LMENIM2340-01 (E/A4) 06/16 © 2014 Flowserve Corporation.

Flowserve Corporation has established industry leadership in the design and manufacture of its products. When properly selected, this Flowserve product is designed to perform its intended function safely during its useful life. However, the purchaser or user of Flowserve products should be aware that Flowserve<br>products might be used in numerous applications under a wide vari responsibility for the proper sizing and selection, installation, operation, and maintenance of Flowserve products. The purchaser/user should read and understand the Installation Operation Maintenance (IOM) instructions included with the product, and train its employees and contractors in the safe use of Flowserve products in connection with the specific application.

While the information and specifications contained in this literature are believed to be accurate, they are supplied for informative purposes only and should not be considered certified or as a guarantee of satisfactory results by reliance thereon. Nothing contained herein is to be construed as a warranty or<br>guarantee, express or implied, regarding any matter with respect to th provisions, the purchaser/user should contact Flowserve Corporation at any one of its worldwide operations or offices. © 2013 Flowserve Corporation, Irving, Texas, USA. Flowserve is a registered trademark of Flowserve Corporation.

#### **Flowserve Corporation Flow Control**

#### **United States**

Flowserve Limitorque 5114 Woodall Road P.O. Box 11318 Lynchburg, VA 24506-1318 Phone: 434-528-4400 Fax: 434-845-9736

#### **England**

Flowserve Limitorque Euro House Abex Road Newbury Berkshire, RG14 5EY United Kingdom Phone: 44-1-635-46999 Fax: 44-1-635-36034

#### **Japan**

Limitorque – Nippon Gear Co., Ltd. Asahi-Seimei Bldg. 4th Floor 1-11-11 Kita-Saiwai, Nishi-Ku Yokohama-Shi, (220-0004) Japan Phone: 81-45-326-2065 Fax: 81-45-320-5962

#### **Canada**

Flowserve Limitorque 120 Vinyl Court Woodbridge, Ontario L4L 4A3 Canada Phone: 905-856-4565 Fax: 905-856-7905

#### **Singapore**

Limitorque Asia, Pte., Ltd. 12, Tuas Avenue 20 Singapore 638824 Phone: 65-6868-4628 Fax: 65-6862-4940

#### **China**

Limitorque Beijing, Pte., Ltd. RM A1/A2 22/F, East Area, Hanwei Plaza No. 7 Guanghua Road, Chaoyang District Beijing 100004, Peoples Republic of China Phone: 86-10-5921-0606 Fax: 86-10-6561-2702

#### **India**

Flowserve Limitorque No. 10-12, THE OVAL, Third floor Venkatnarayana Road T. Nagar, Chennai 600 017 Phone: 91-44-2432-8755 and 91-44-2432-4801 Fax: 91-44-2432-8754

### *flowserve.com*